# HORIZONT

XINFO – Scheduler z/OS and DS – Control-M

#### **Preamble**

This presentation gives a comprehensive overview of XINFO's Scheduler for z/OS and DS for Control-M.

At some slides this button can be used to jump to specific slides in this presentation.

e.g. jump to slide xyz

Click on this symbol to jump to the overview slide

# **Examples**

XINFO – Scheduler z/OS and DS – Control-M

| Architecture               |
|----------------------------|
| Job Definition             |
| Scheduling                 |
| Resources                  |
| IN-/OUT Condition          |
| DO (Step) Action           |
| Set Variables              |
| Job History                |
| IOALOG                     |
| Job Statistics             |
| Forecast                   |
| Netplans                   |
| Barchart                   |
| Batch Interface            |
| Export: Excel, HTML, Word  |
| Line Commands              |
| XINFO vs Control-M/Desktop |

#### **XINFO and Control-M**

XINFO's Control-M Interface analyzes following Control-M/Server data under z/OS, Unix, Windows etc.:

- General Job Definitions
- Scheduling and Execution Parameters
- Resources
- Conditions
- "ON PGMST", and Steps
- SHOUT, and PostProc
- IOALOG, the base for Job History
- Statistics, Conditions and ctmrpln utility, used for the Forecast

#### **XINFO and Control-M**

#### Important features of XINFO for Control-M:

- Mostly specialized departments only know data from their own applications, but not the corresponding Control-M procedures. Due to this, to get the right job only with file name is very complicated
  - XINFO enables you a powerful and easy-to-use search tool
- Users know their own procedures, but do not have a general overview and Control-M has bad graphic presentation
  - XINFO has a great overview and a clear graphic presentation
- You can use XINFO's script interface to generate automated documentation, e.g. procedures as graphic and information for jobs

#### **XINFO and Control-M**

#### Further advantages of XINFO for Control-M:

#### z/OS:

- Fast respond to orders
- Research options are comfortable and easy-to-use
- Easy search for quantitative resources in all scheduling definitions
- Easy search for control resources, as well for status "share" or "exclusive"
- Search through ON PGMST Steps in scheduling definitions
- Creation of graphical flowcharts on job level with specification whether only successor or predecessor are to be displayed

#### Distributed:

- In addition to z/OS:
- If you use AFT/MFT jobs, you can search for any value in the SET Variables Display with "%%FTP-\*" to make evaluations.

#### **Control-M – Selection**

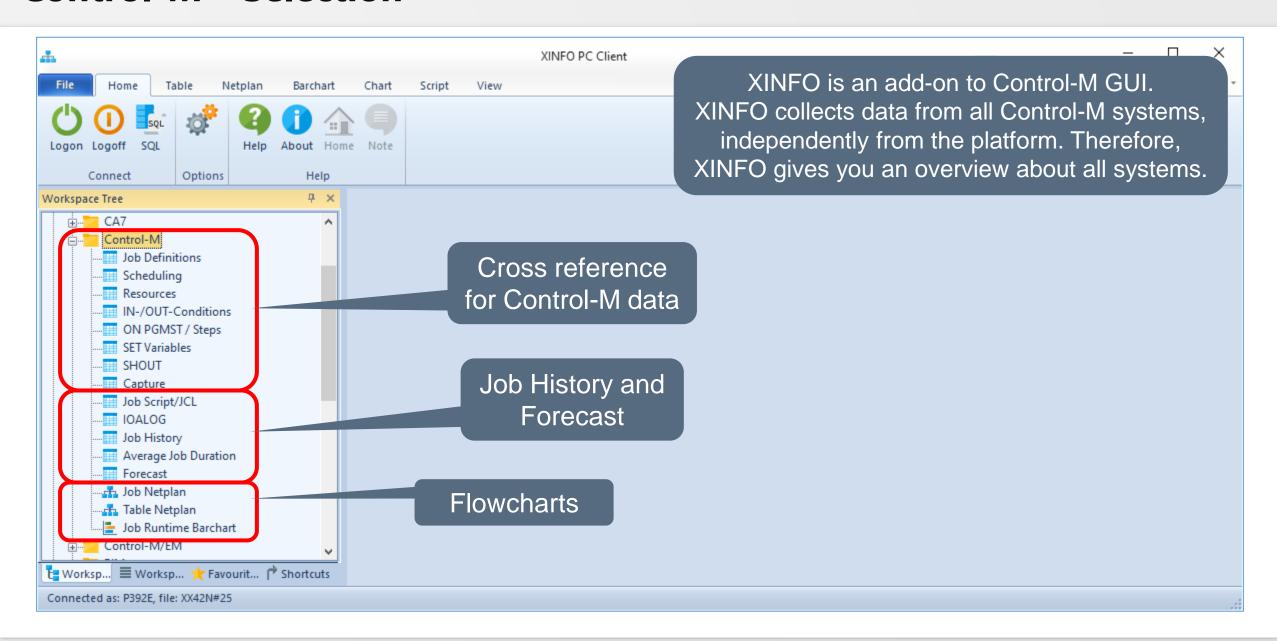

# XINFO for Control-M with z/OS and DB2

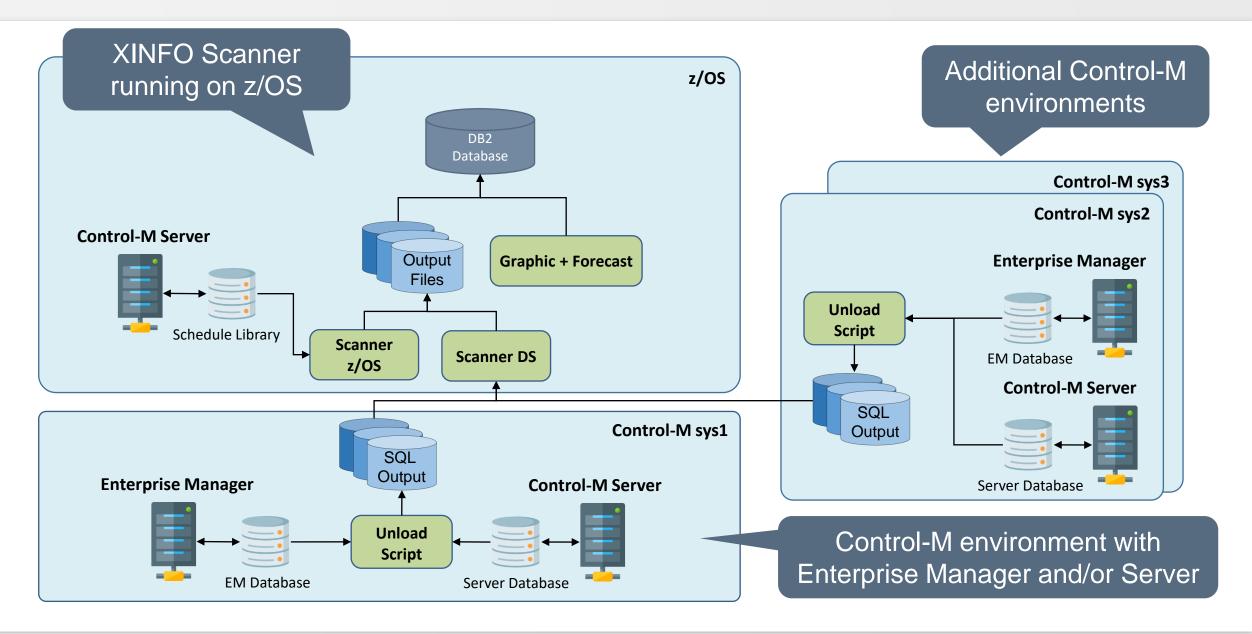

#### **XINFO for Control-M with Windows**

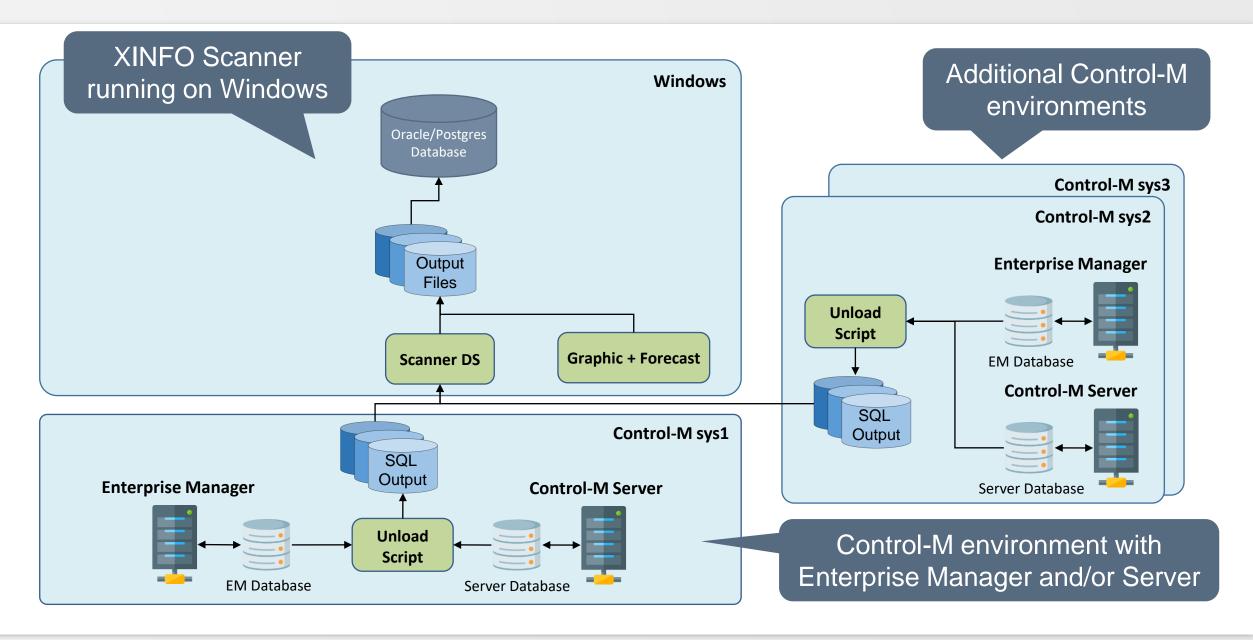

### **A Technical Overview**

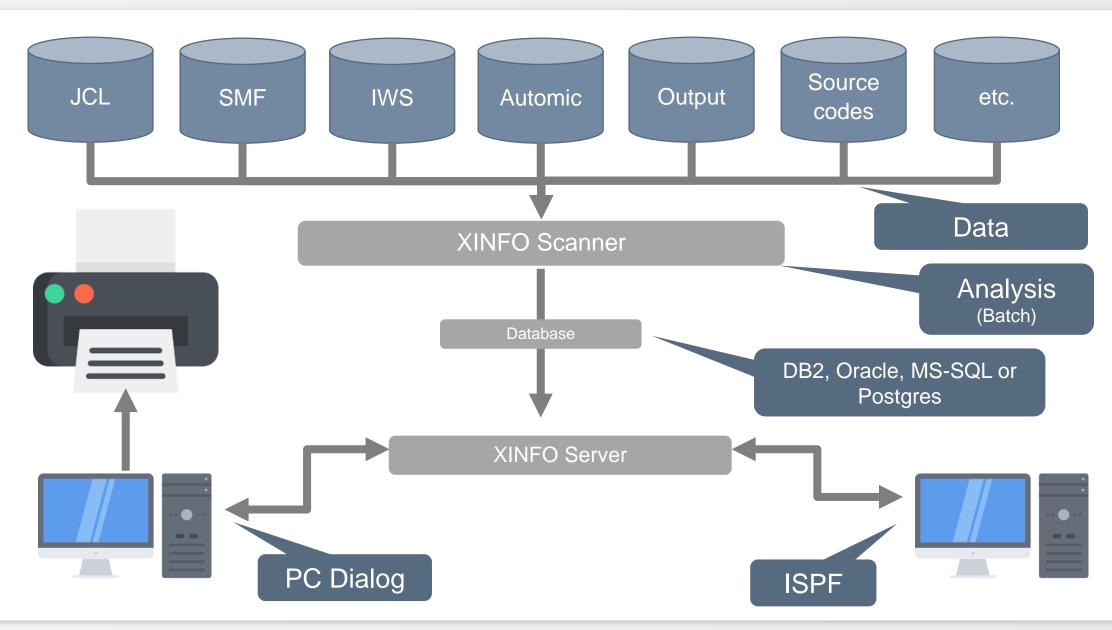

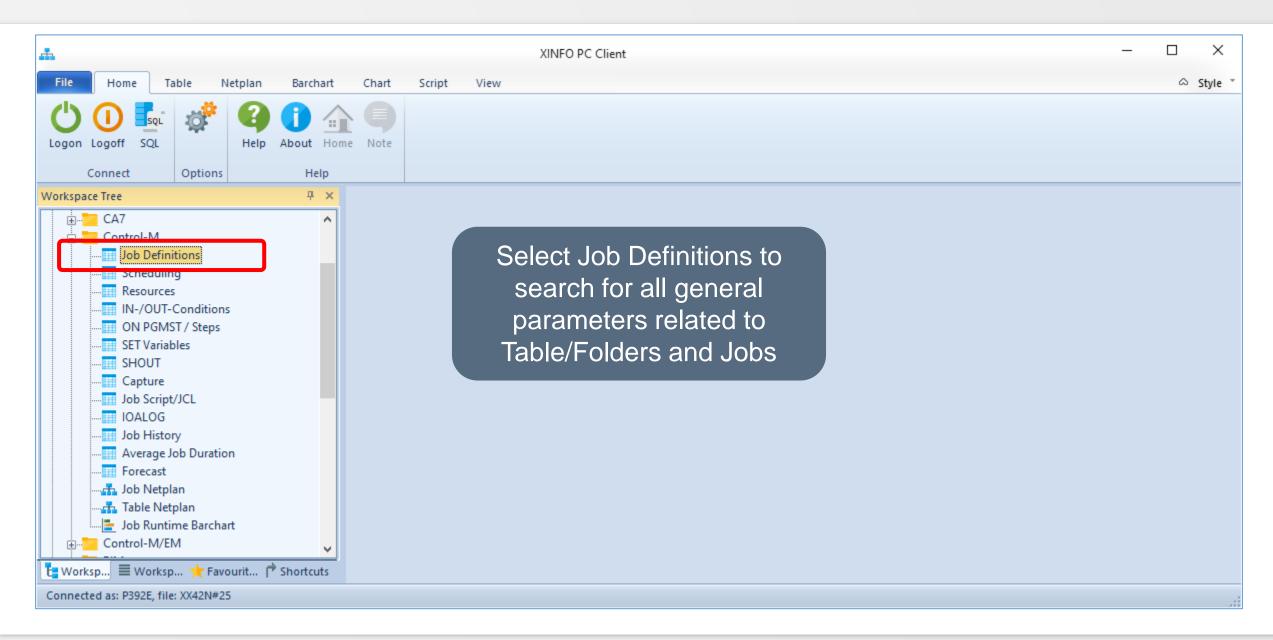

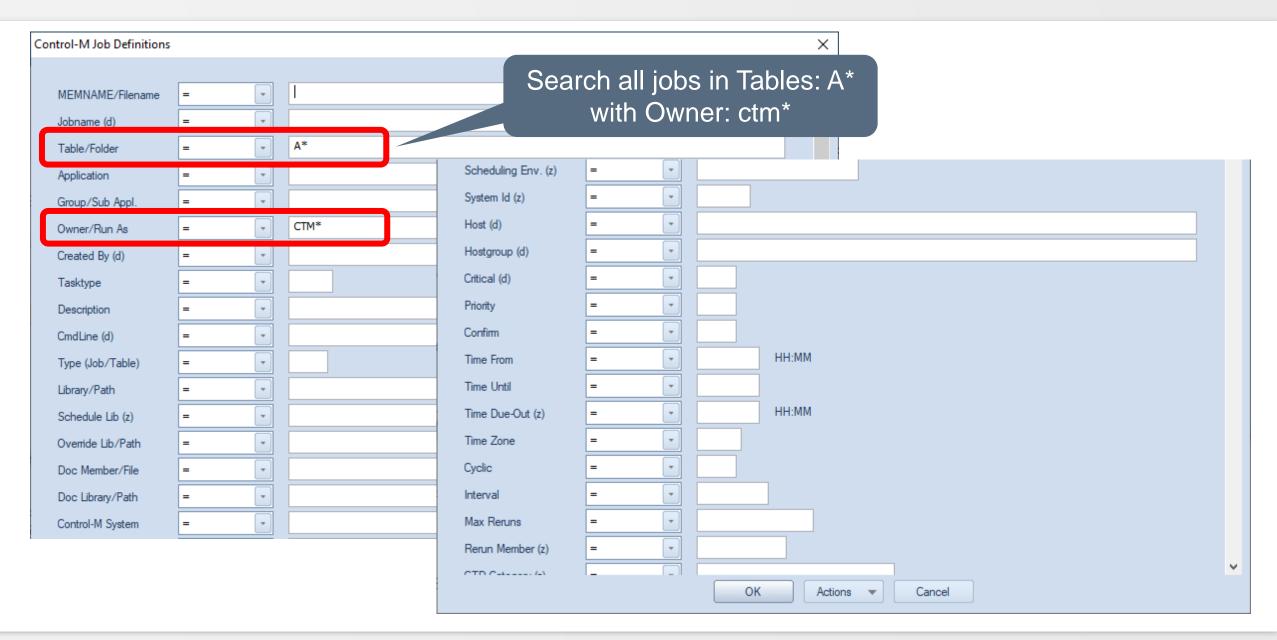

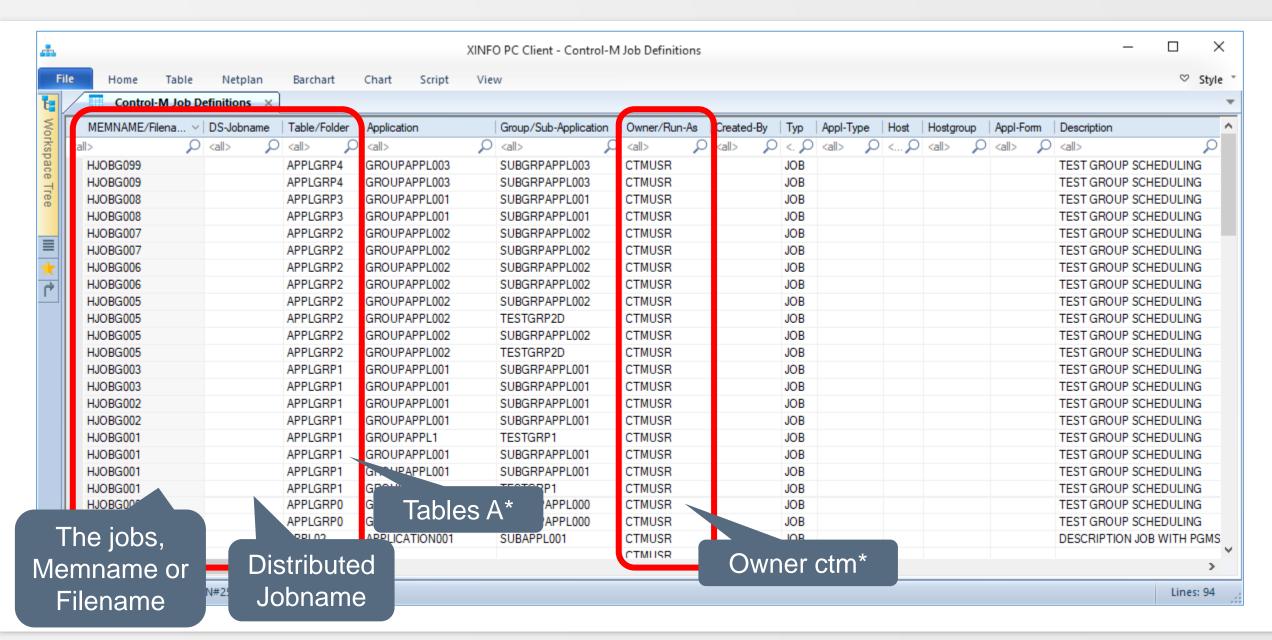

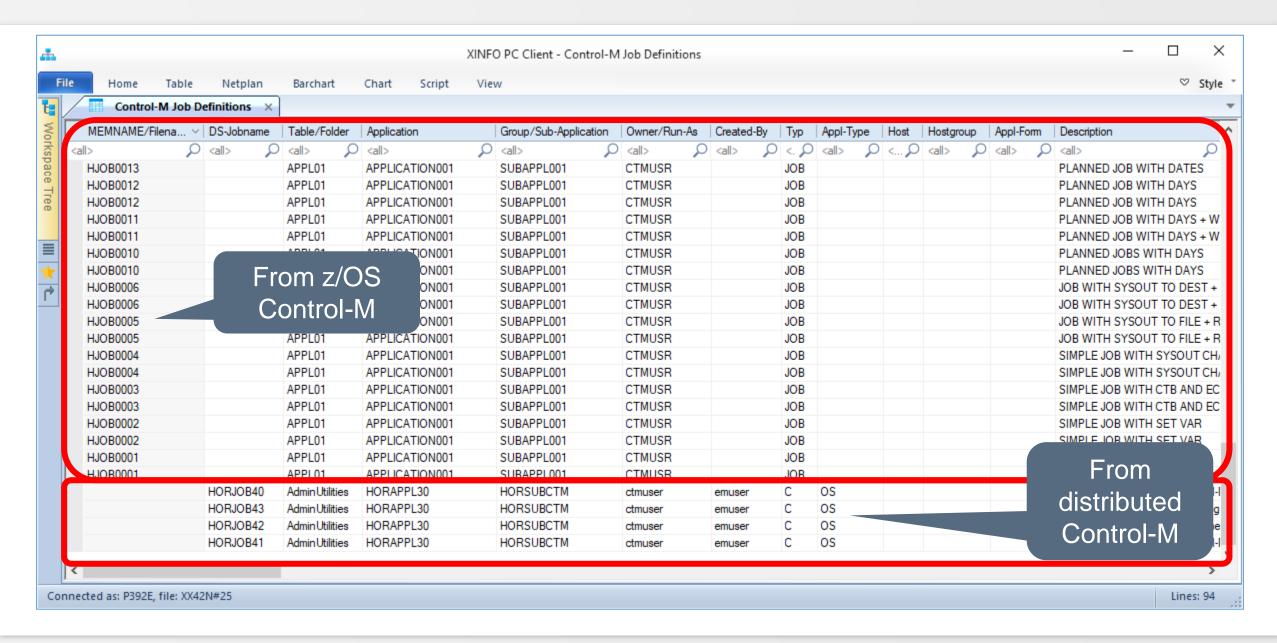

# **Control-M – Job Definitions, Host (id)**

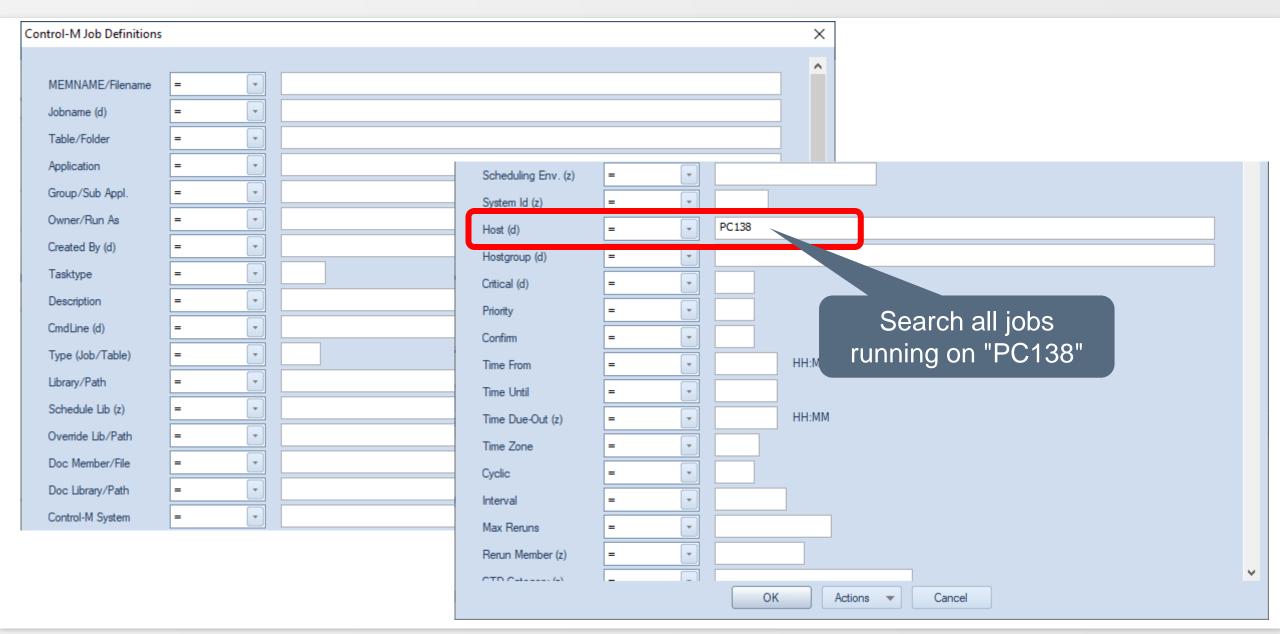

## **Control-M – Job Definitions, Host (id)**

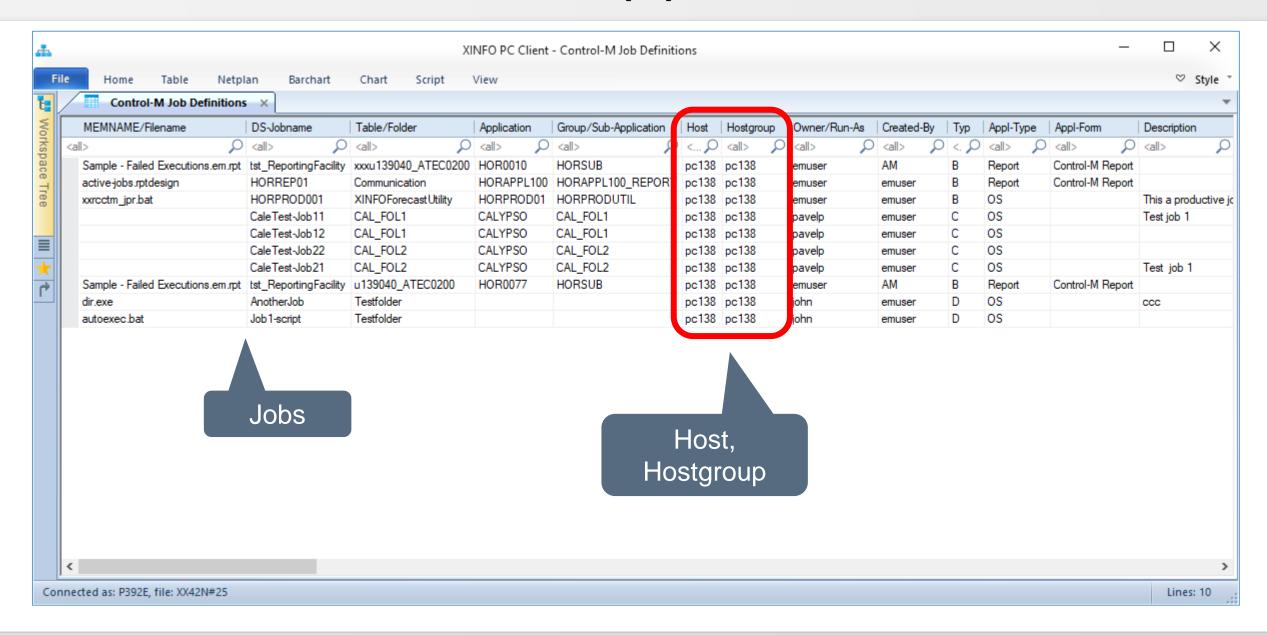

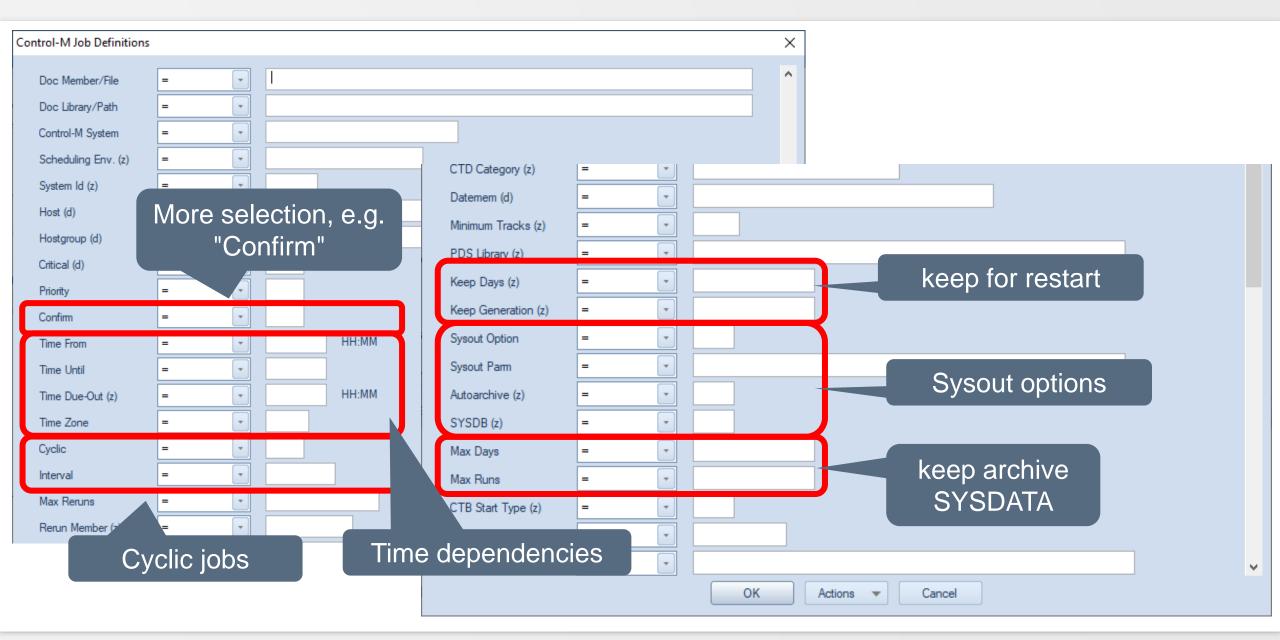

# **Control-M – Scheduling, calendar**

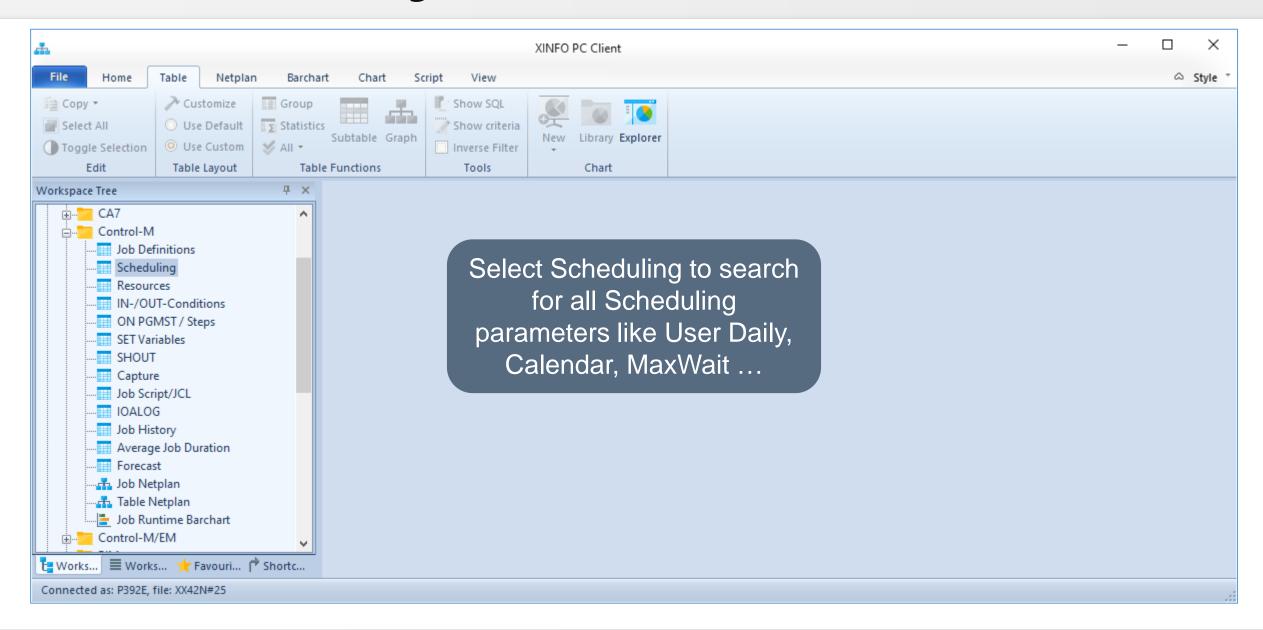

# **Control-M – Scheduling, calendar**

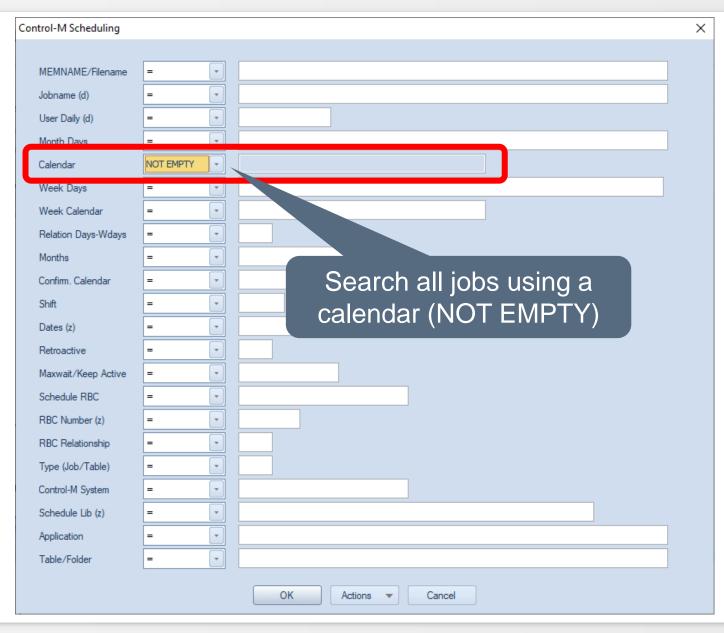

# **Control-M – Scheduling, calendar**

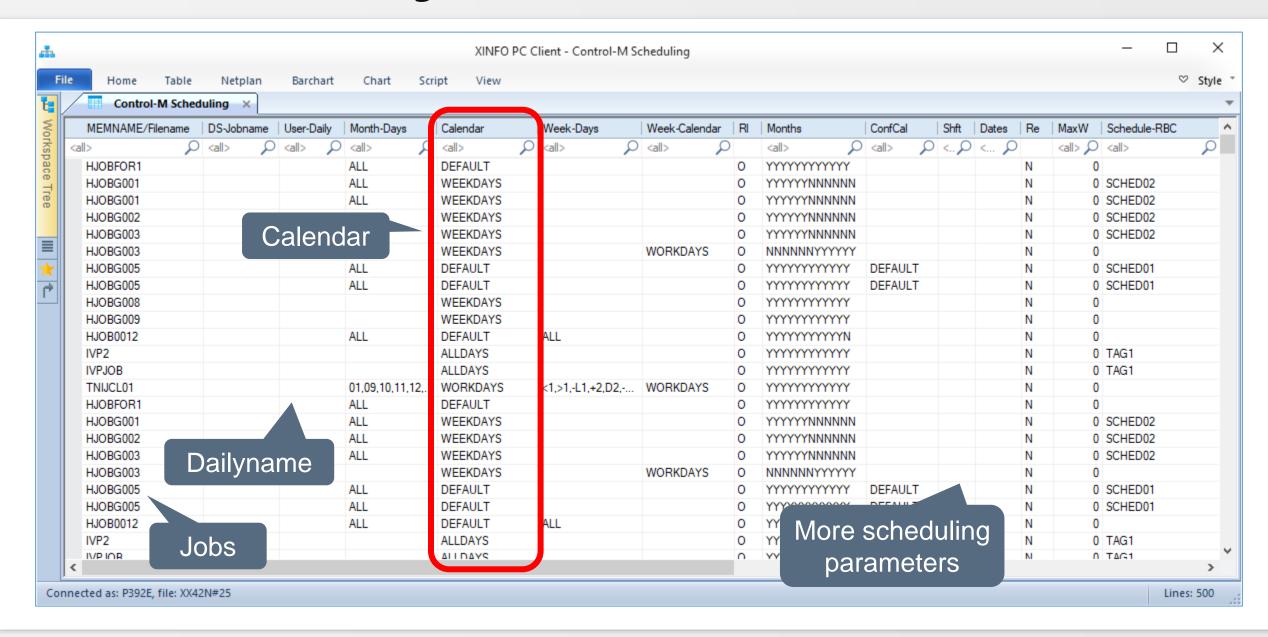

# **Control-M – Scheduling, Group function**

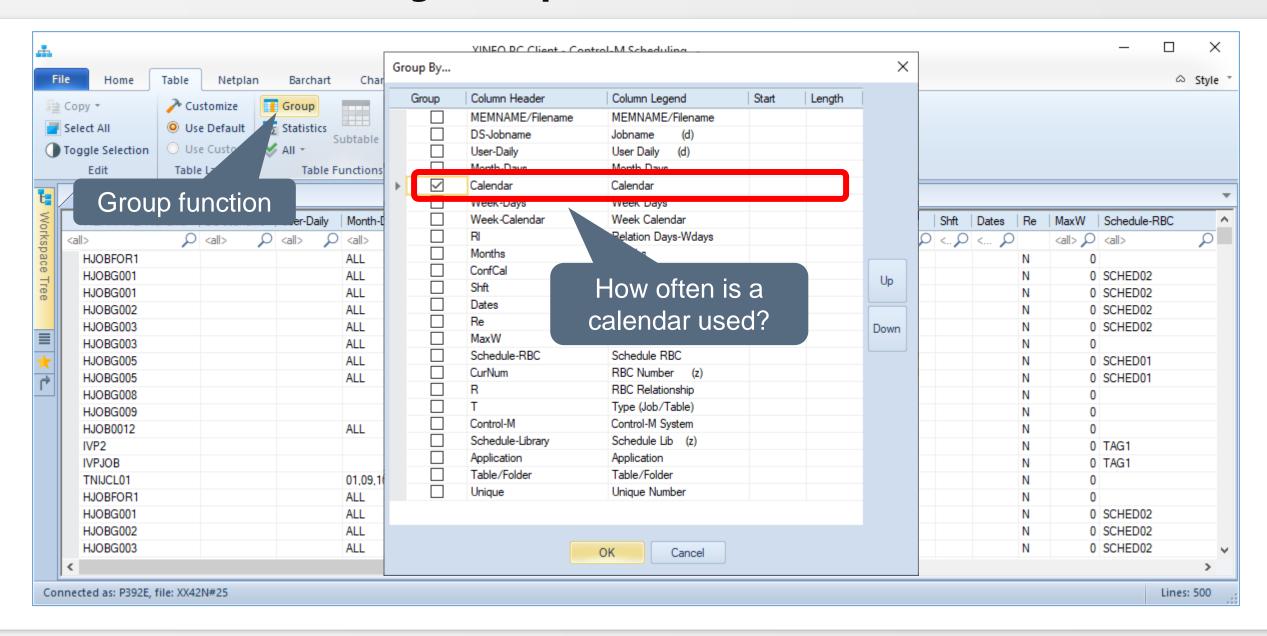

# **Control-M – Scheduling, Group function**

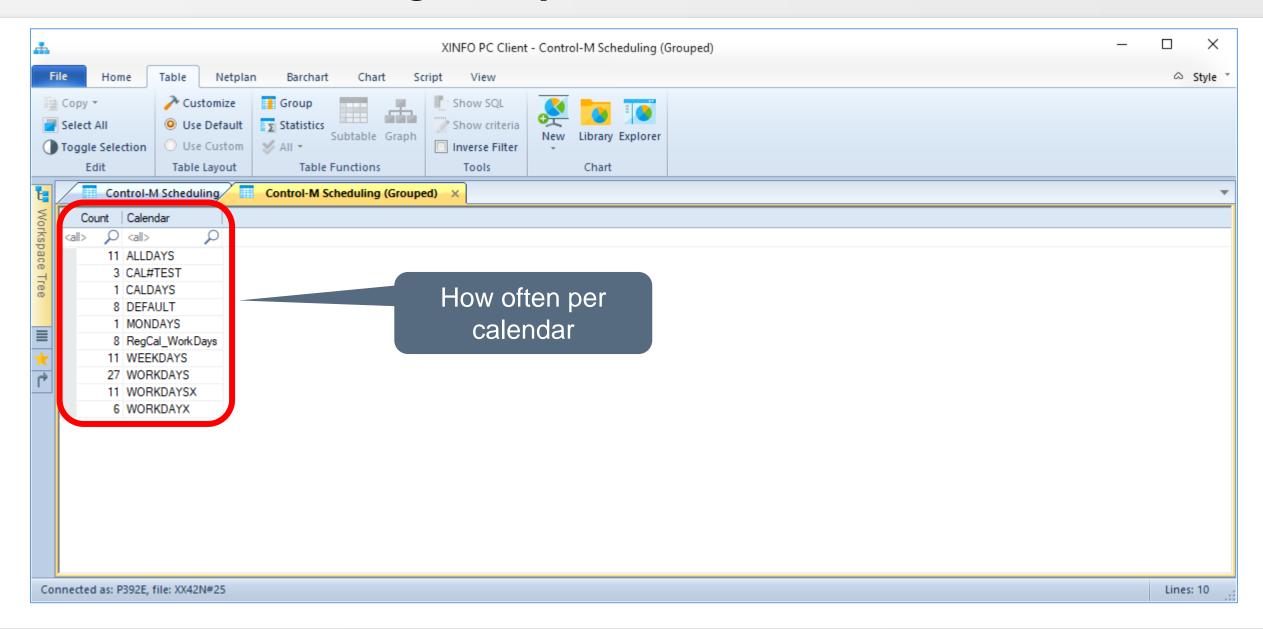

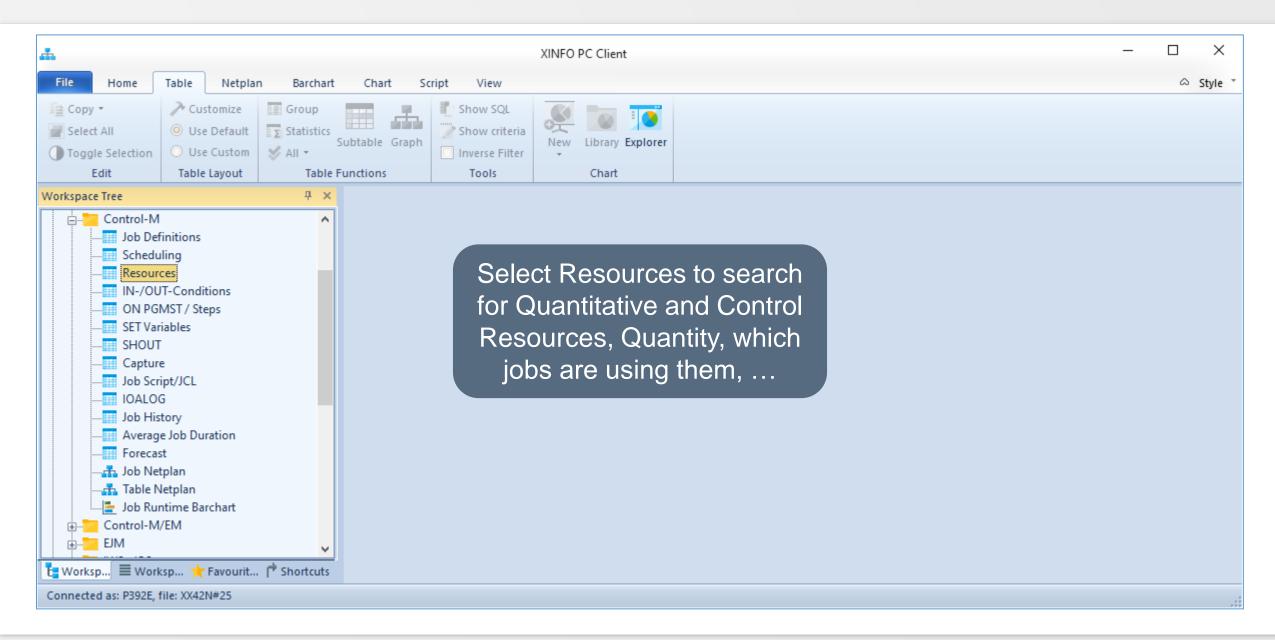

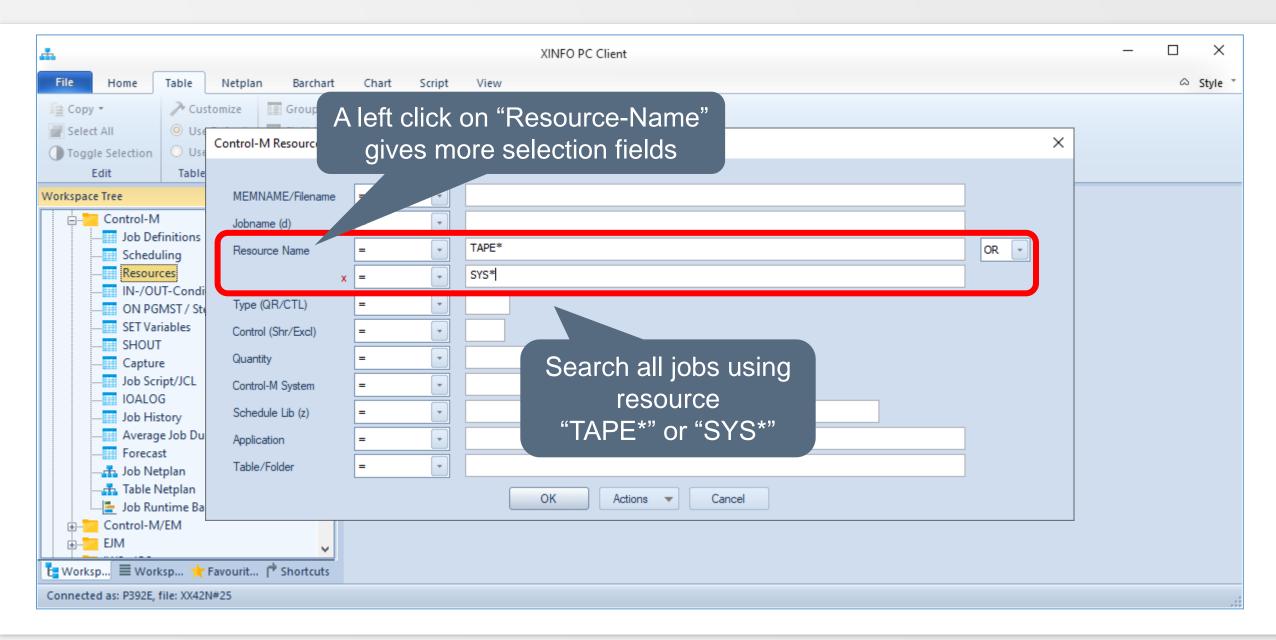

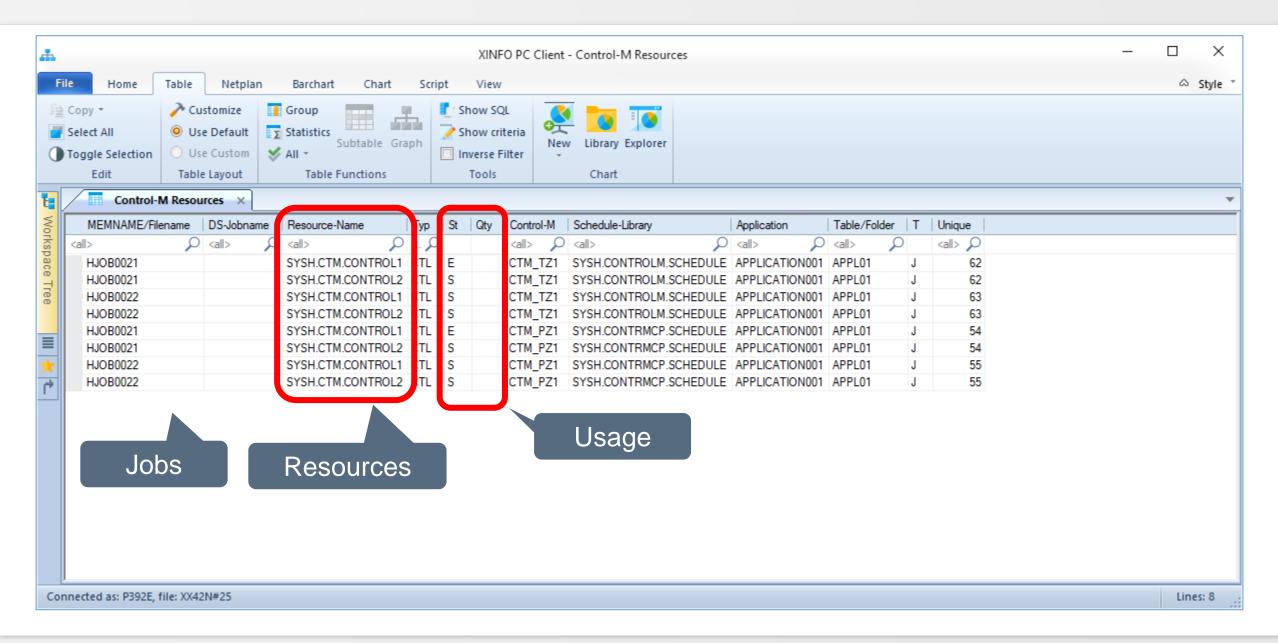

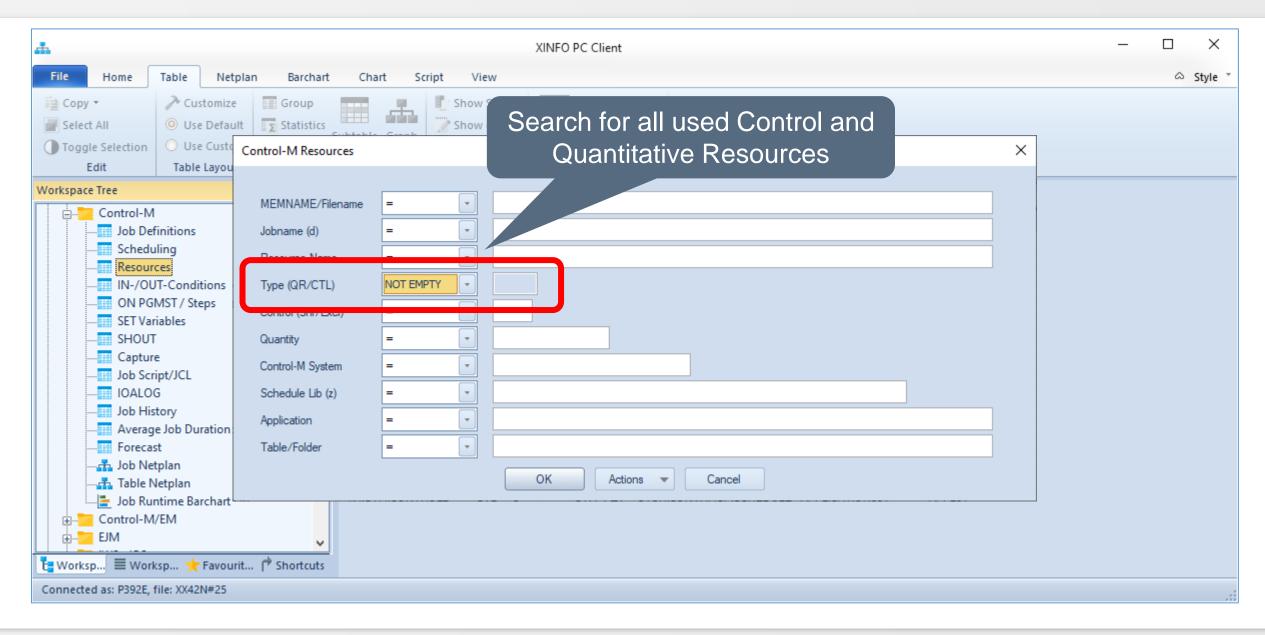

# **Control-M – Resources, Group function**

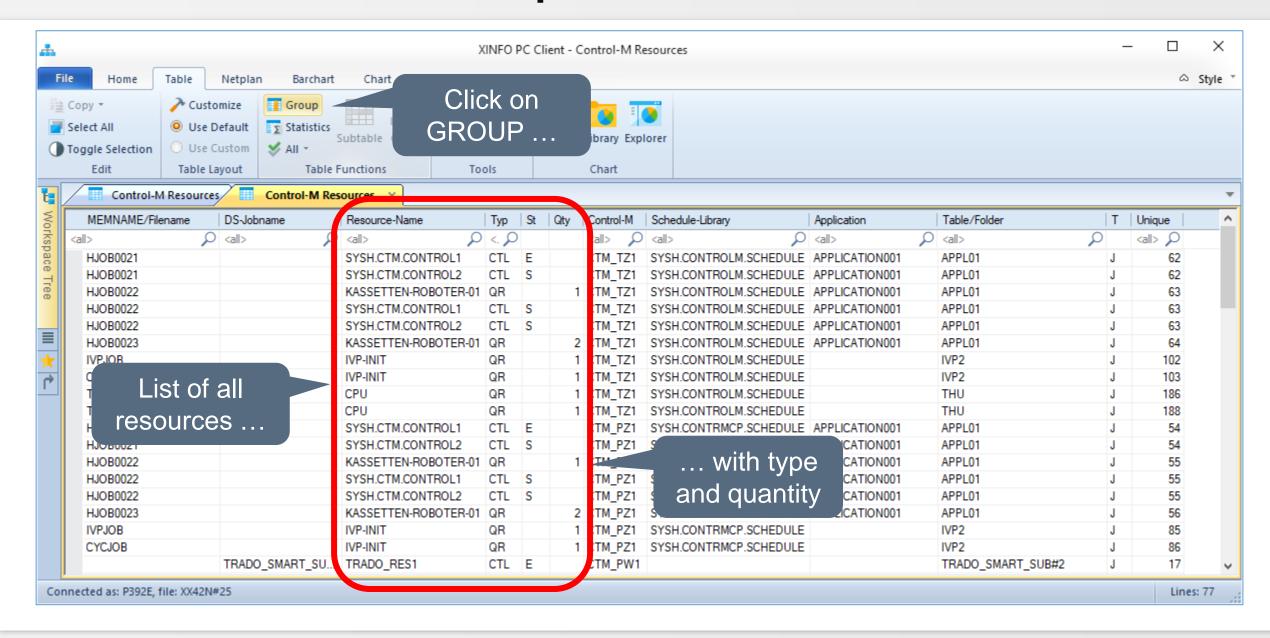

# **Control-M – Resources, Group function**

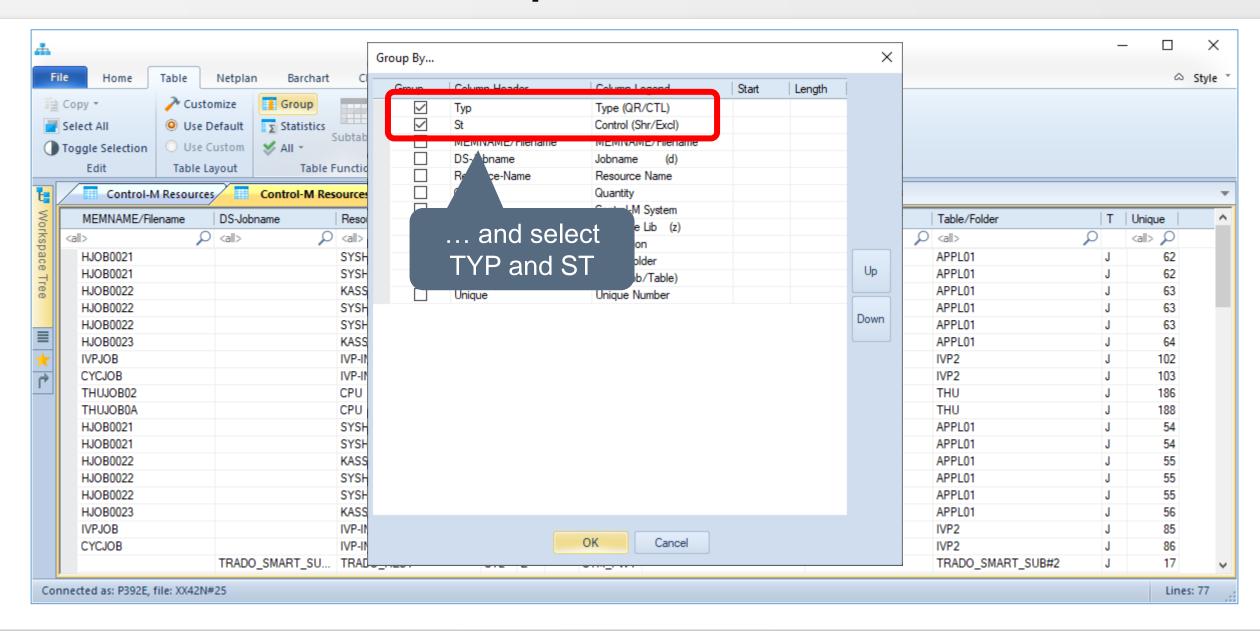

# **Control-M – Resources, Group function**

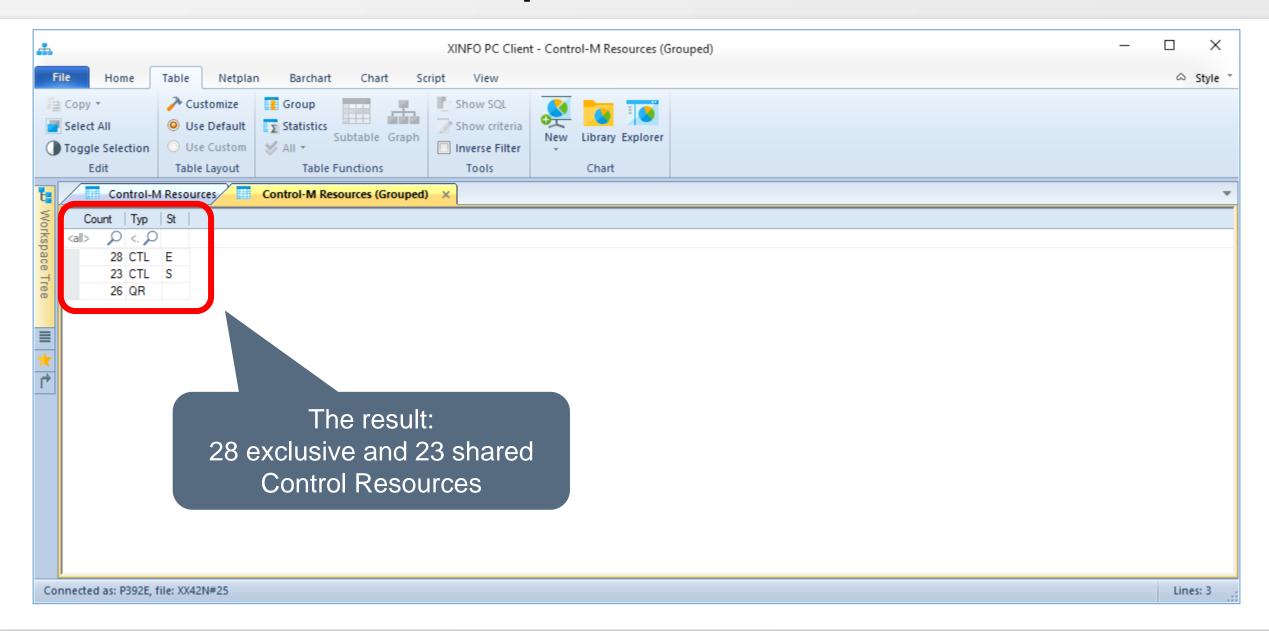

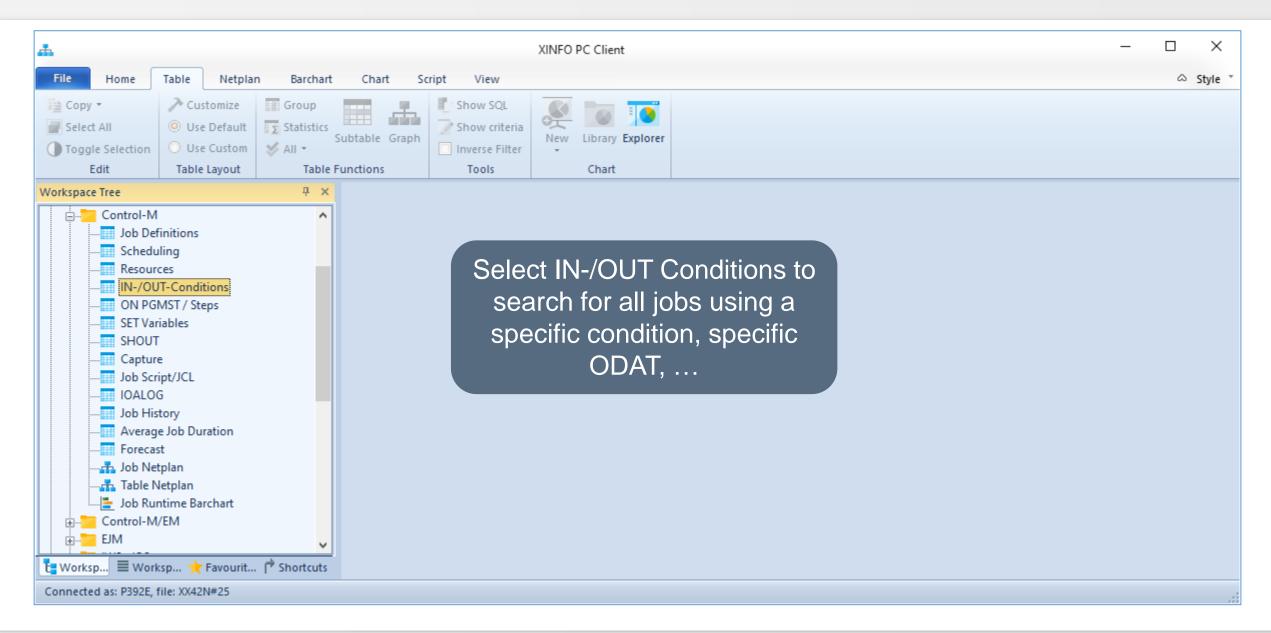

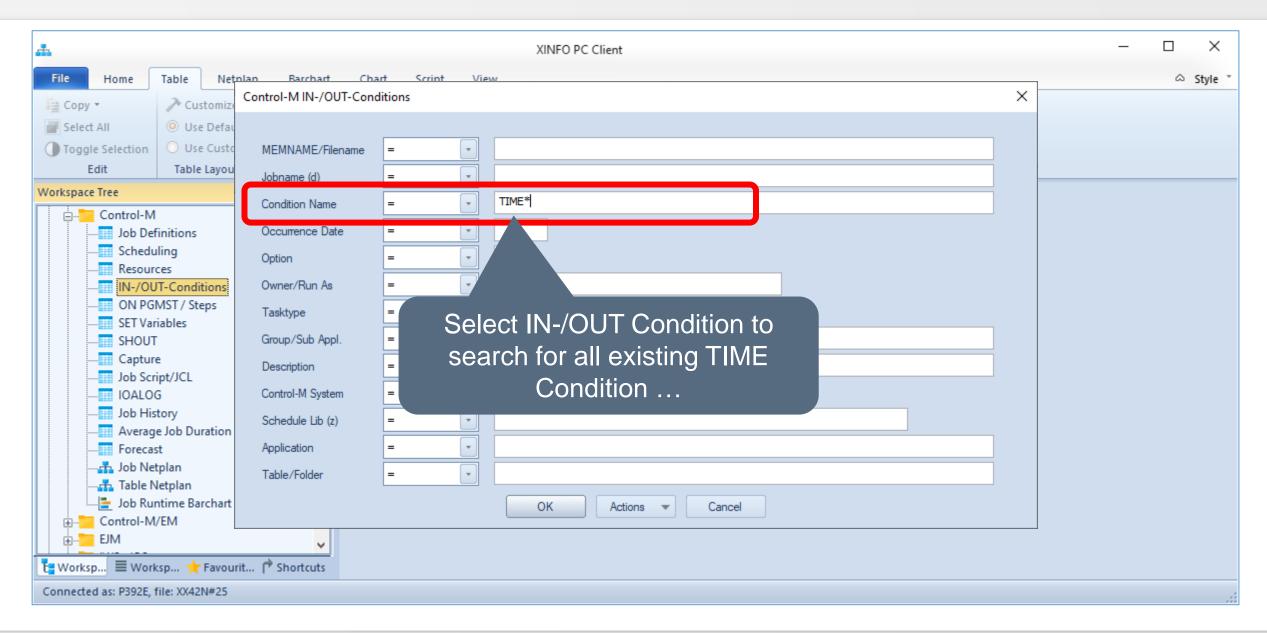

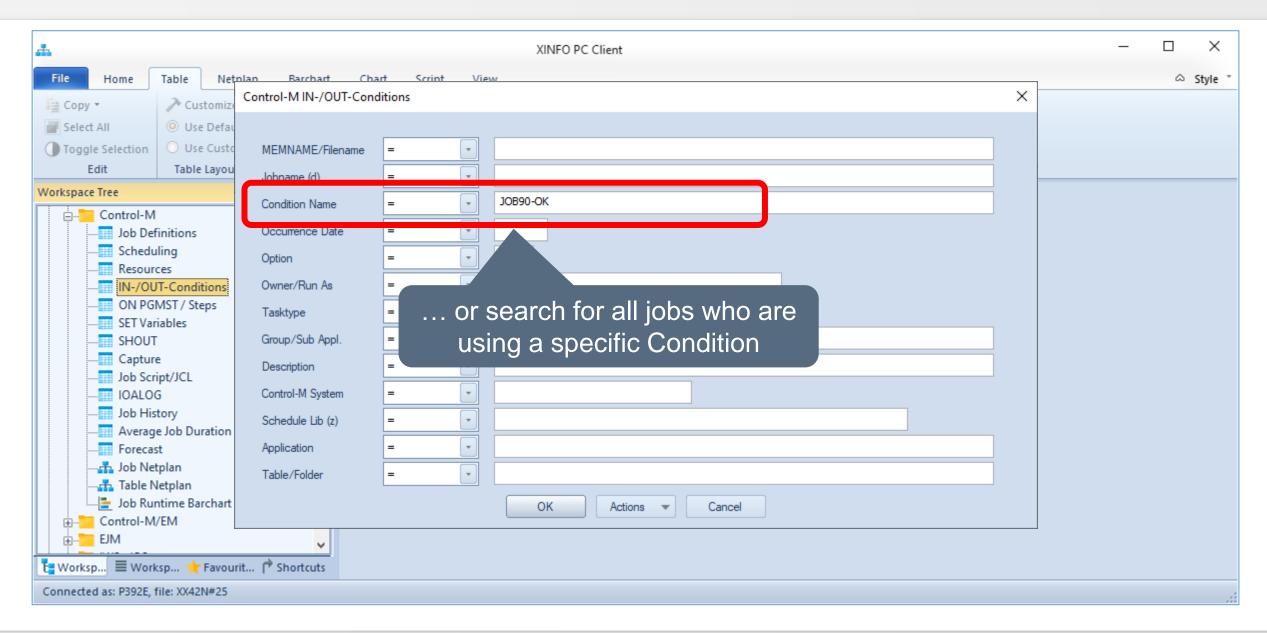

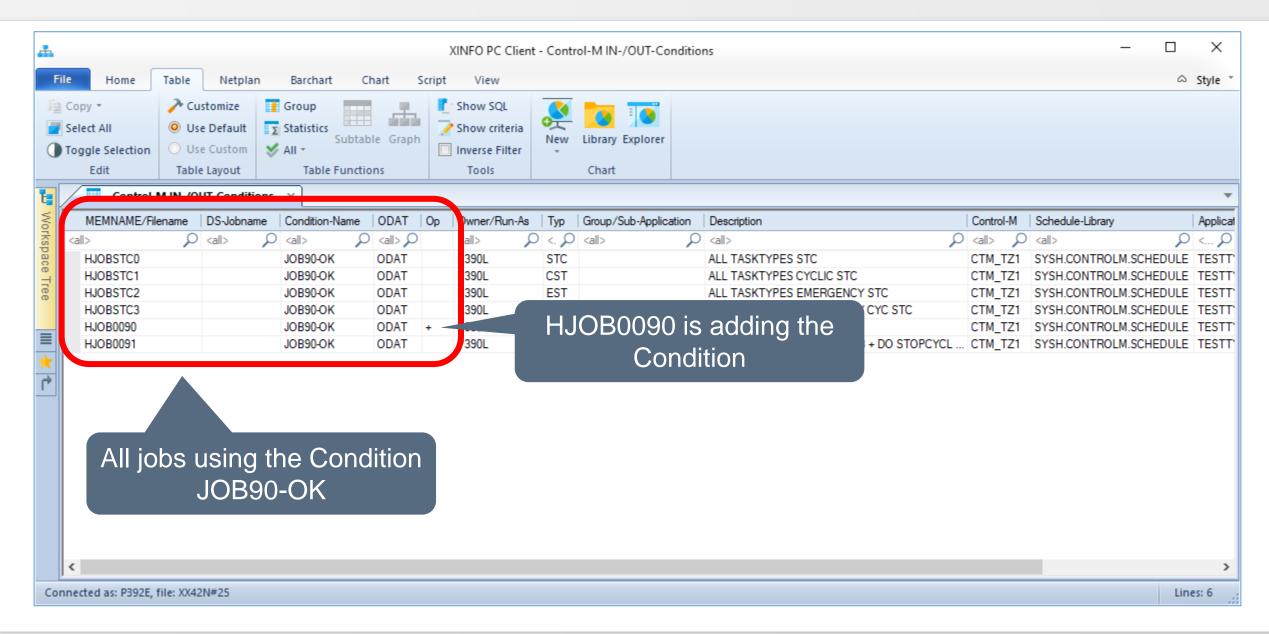

# **Control-M – DO (Step) Action**

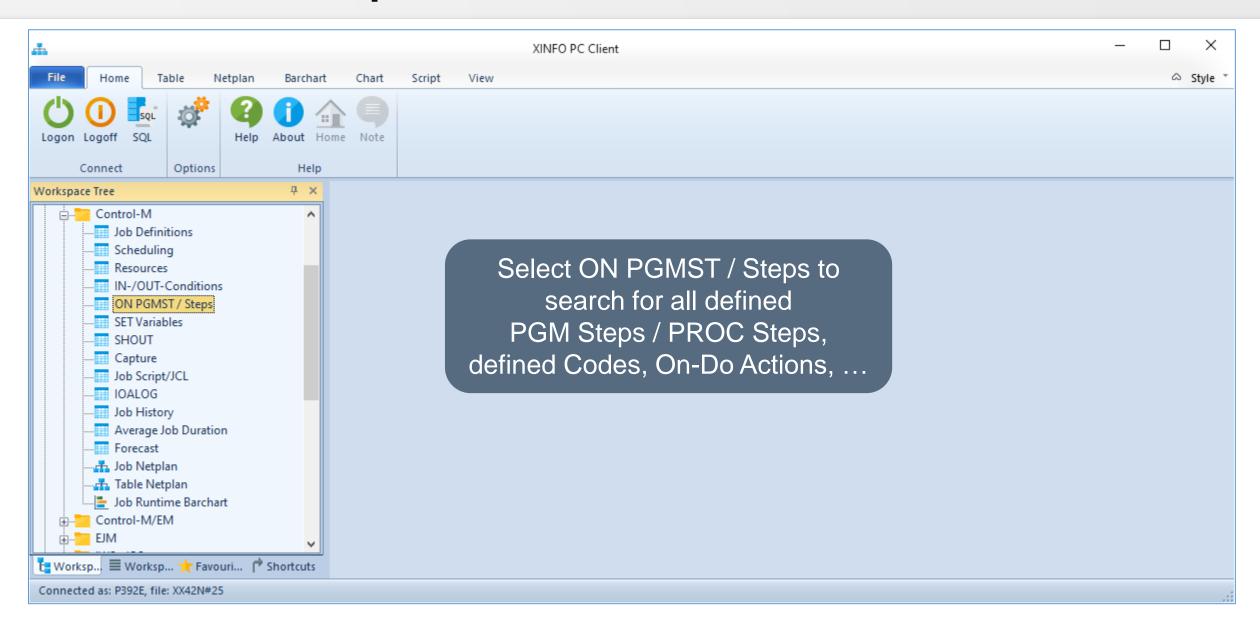

# **Control-M – DO (Step) Action**

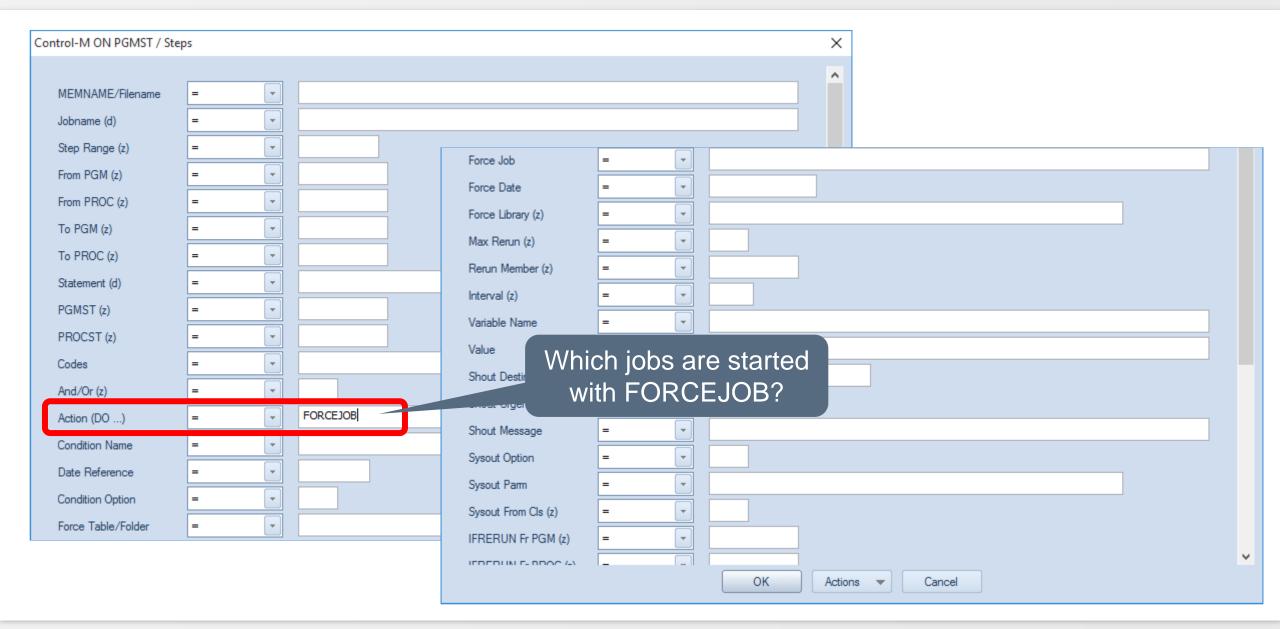

# Control-M - DO (Step) Action

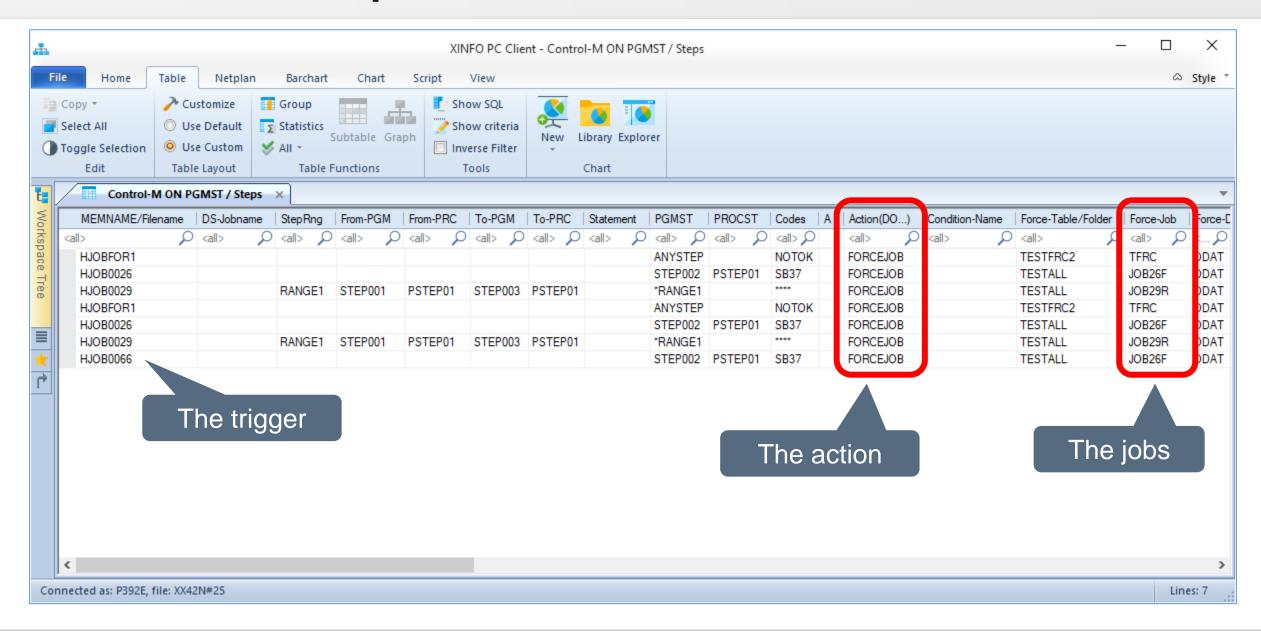

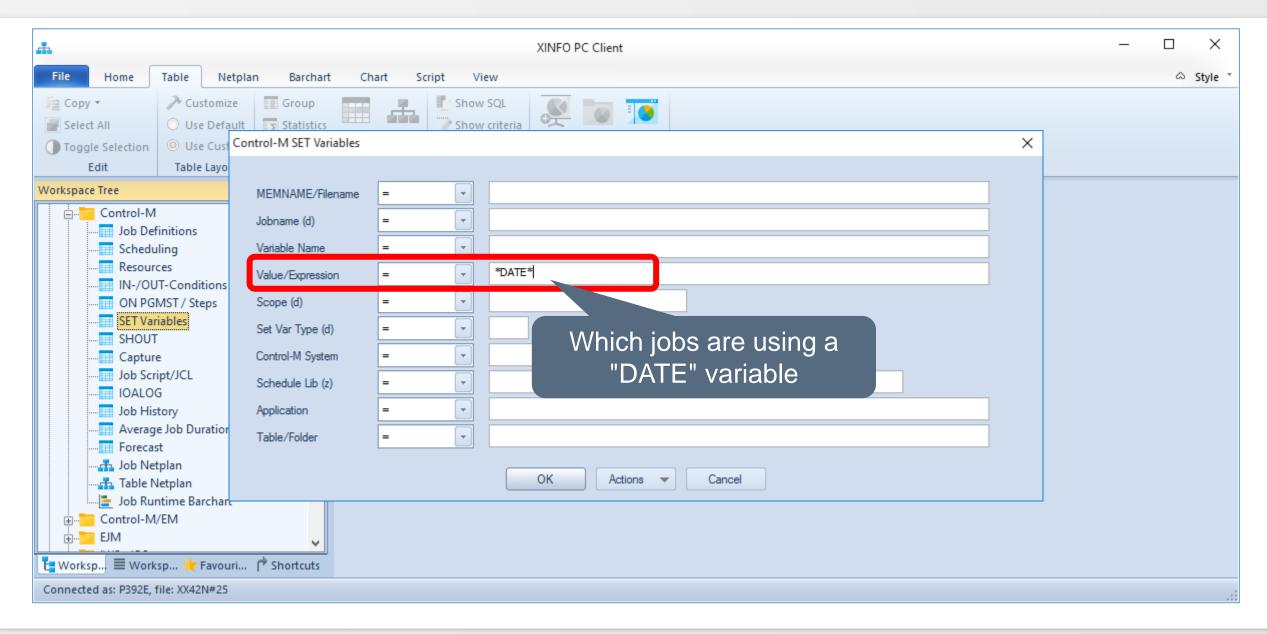

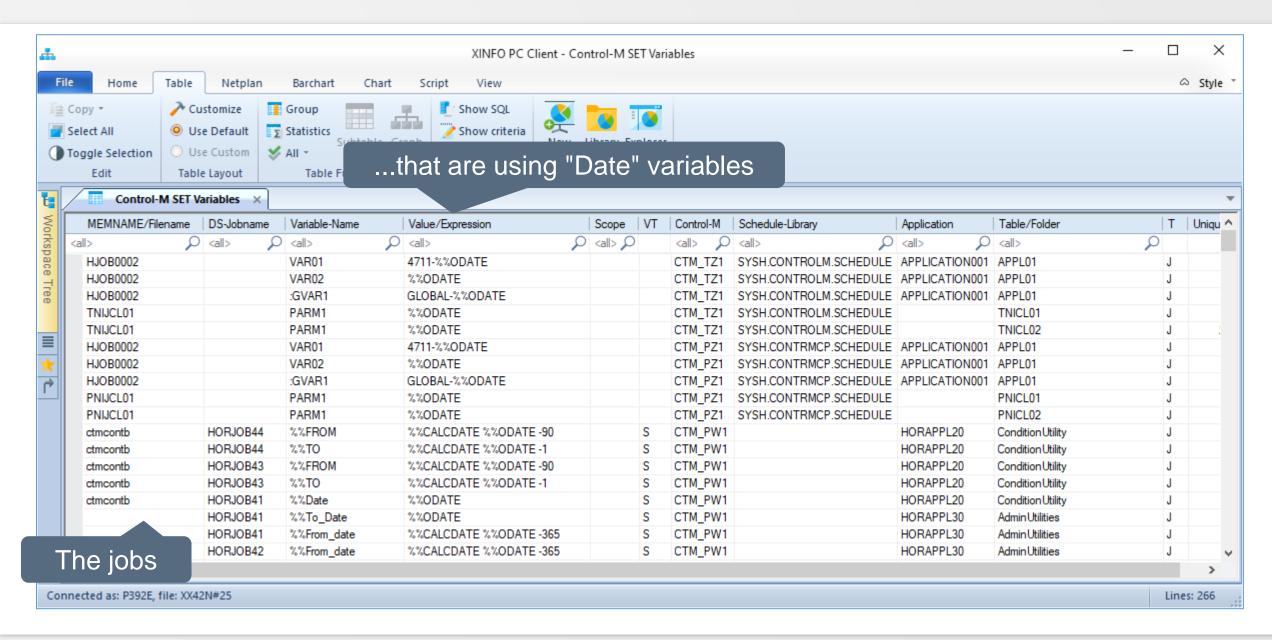

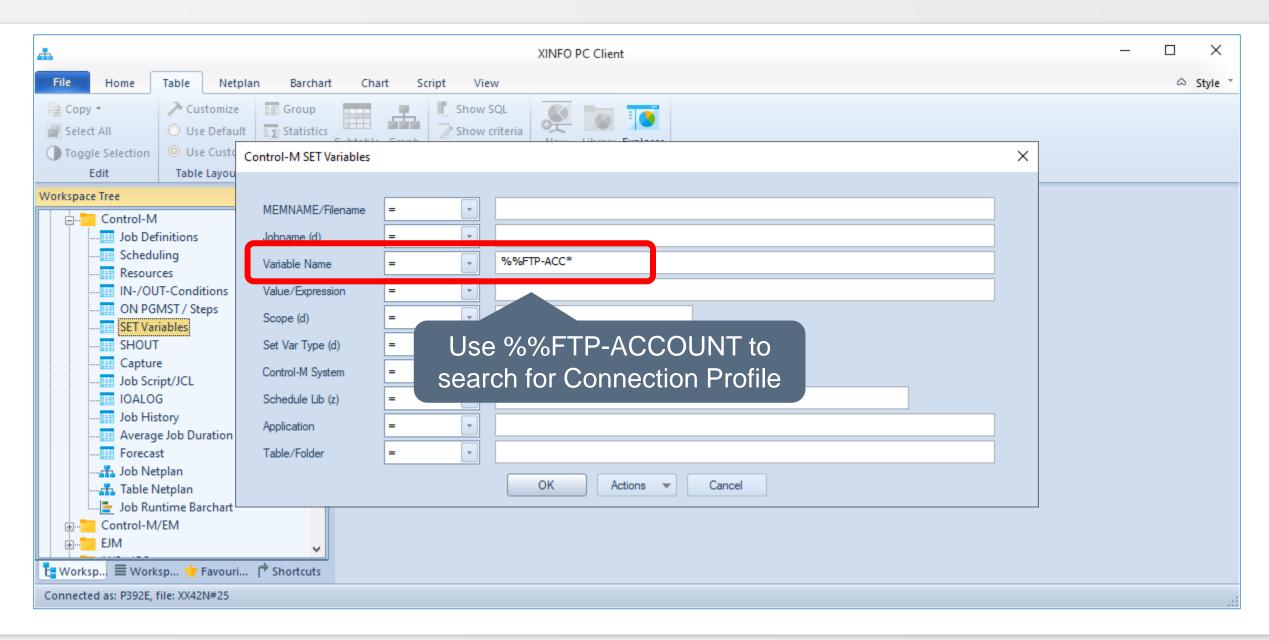

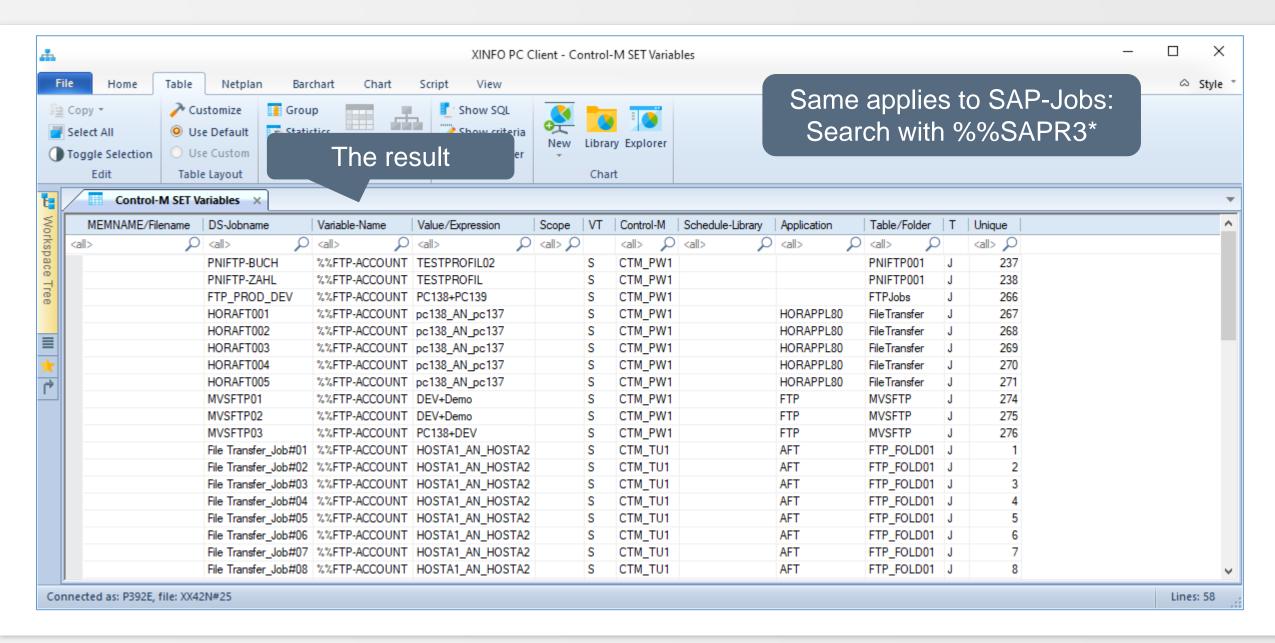

# **Control-M – Job History**

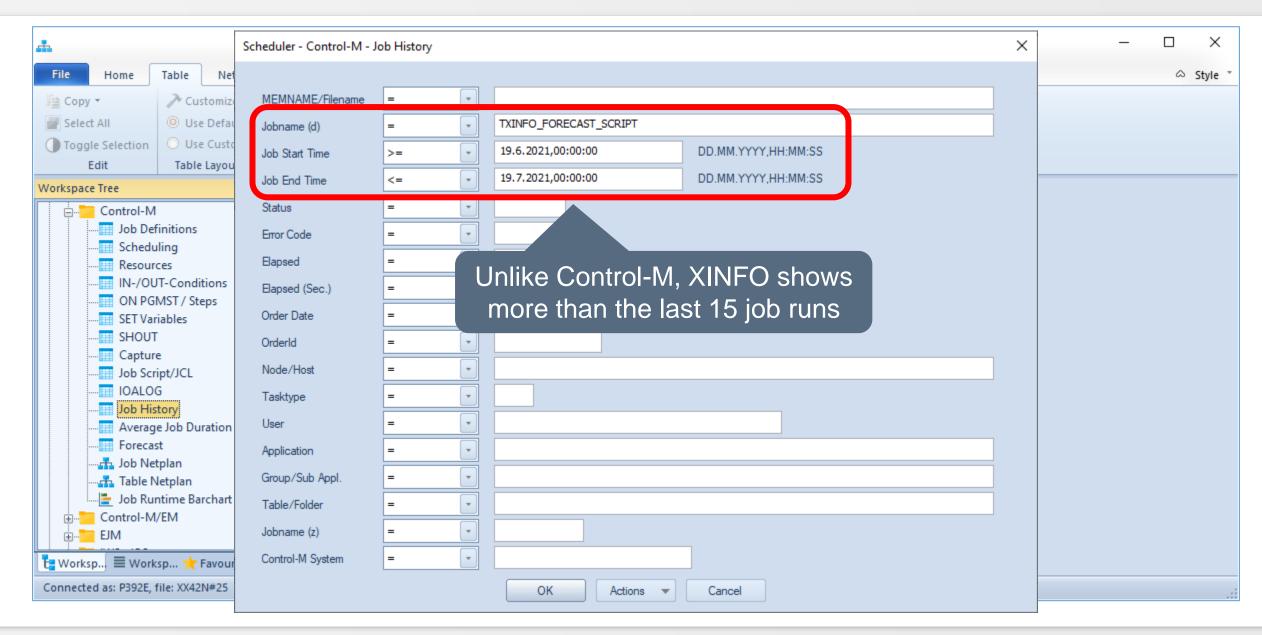

# **Control-M – Job History**

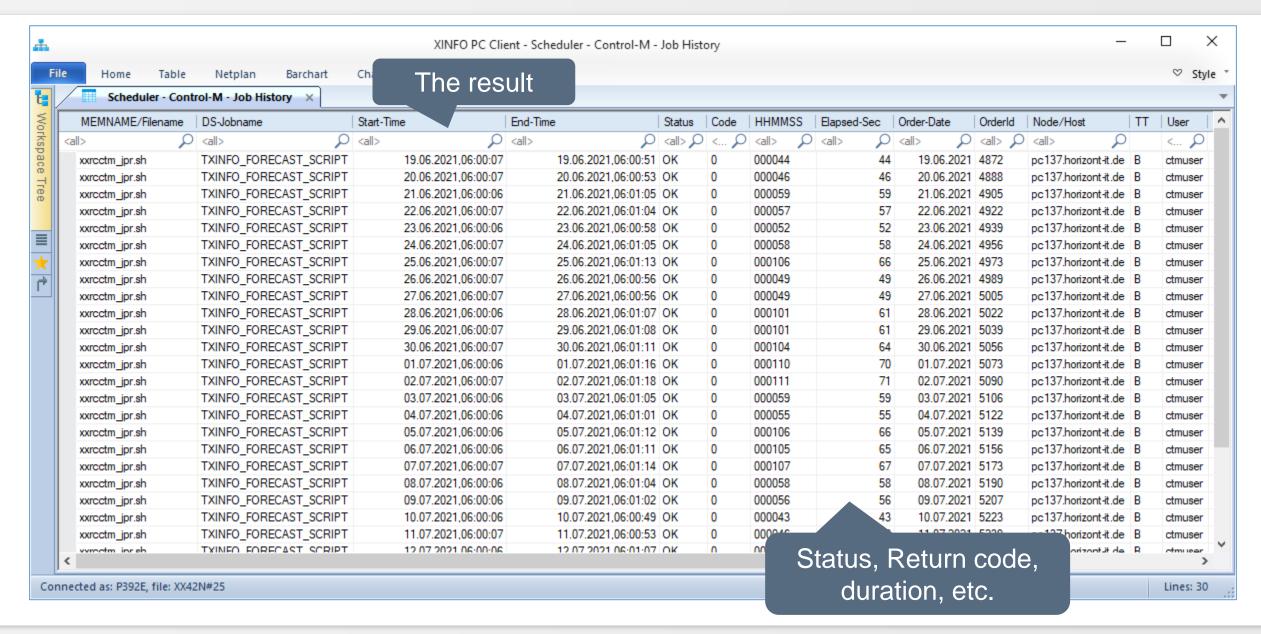

# **Control-M – Job History**

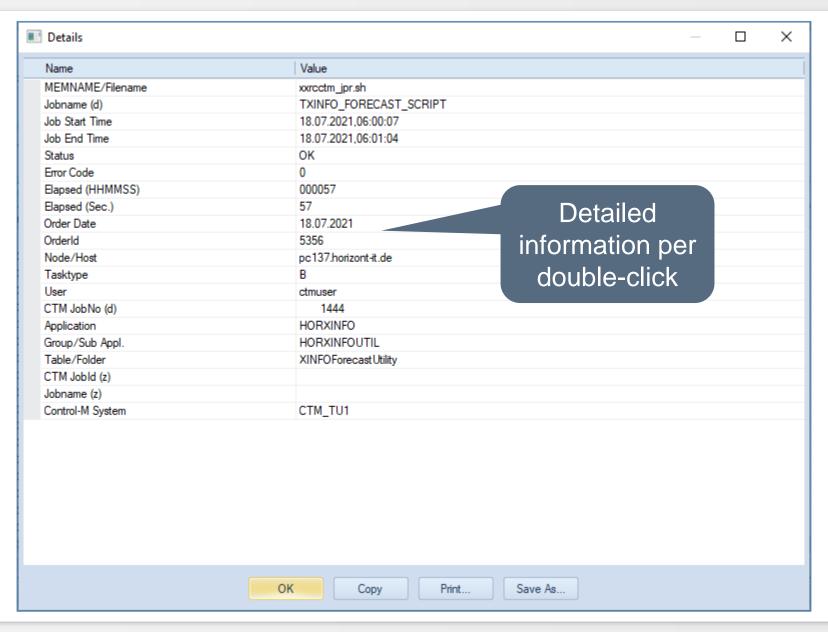

### Control-M - IOALOG

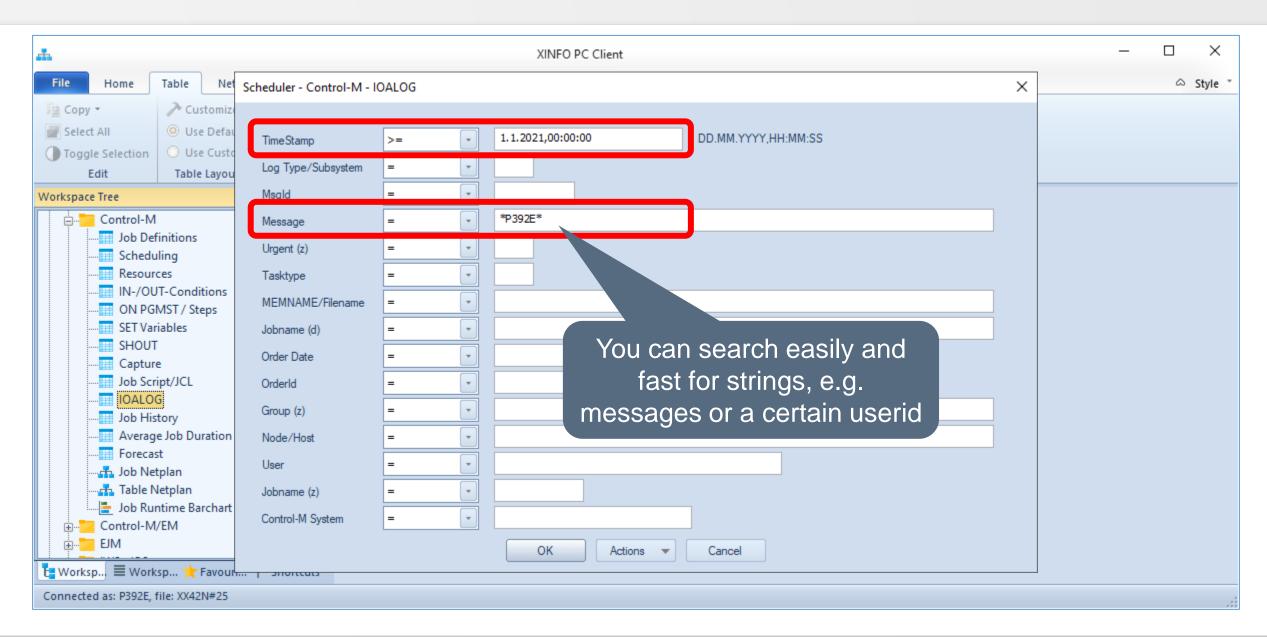

### Control-M -IOALOG

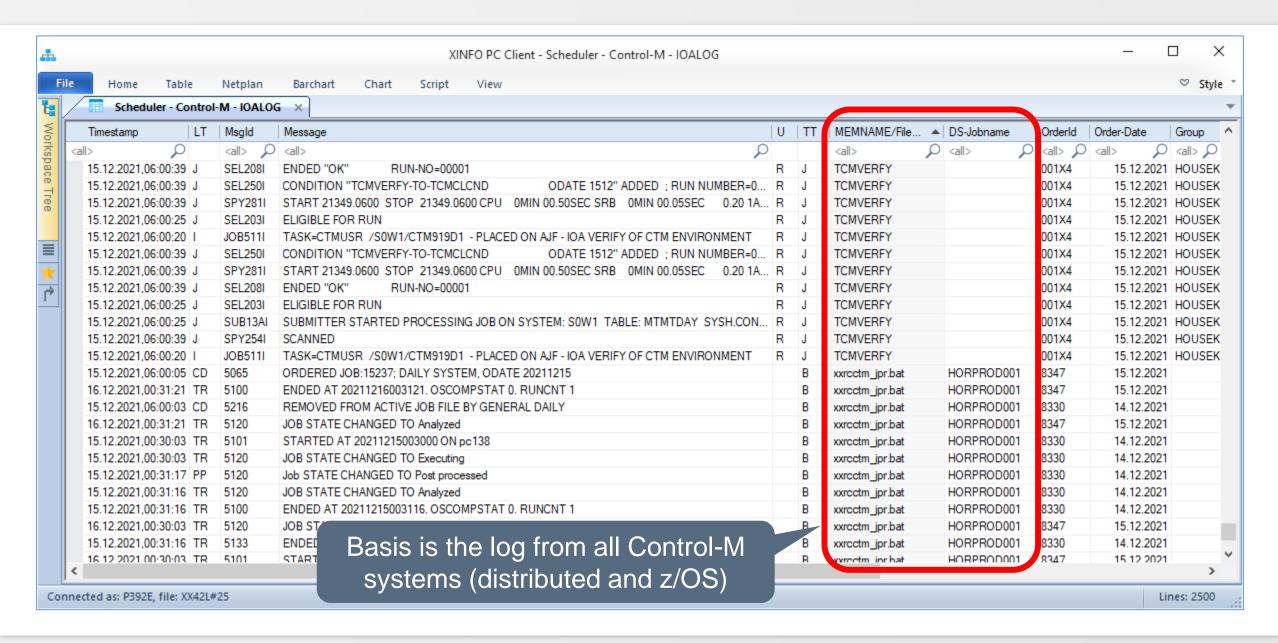

### Control-M - IOALOG

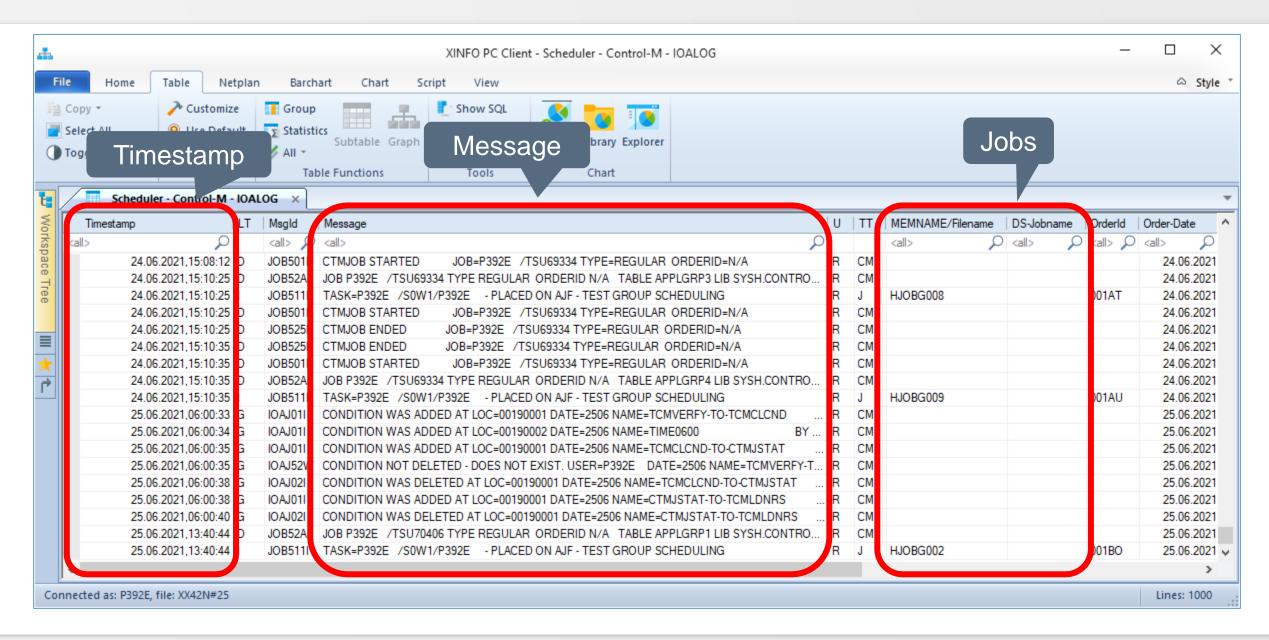

### Control-M - IOALOG

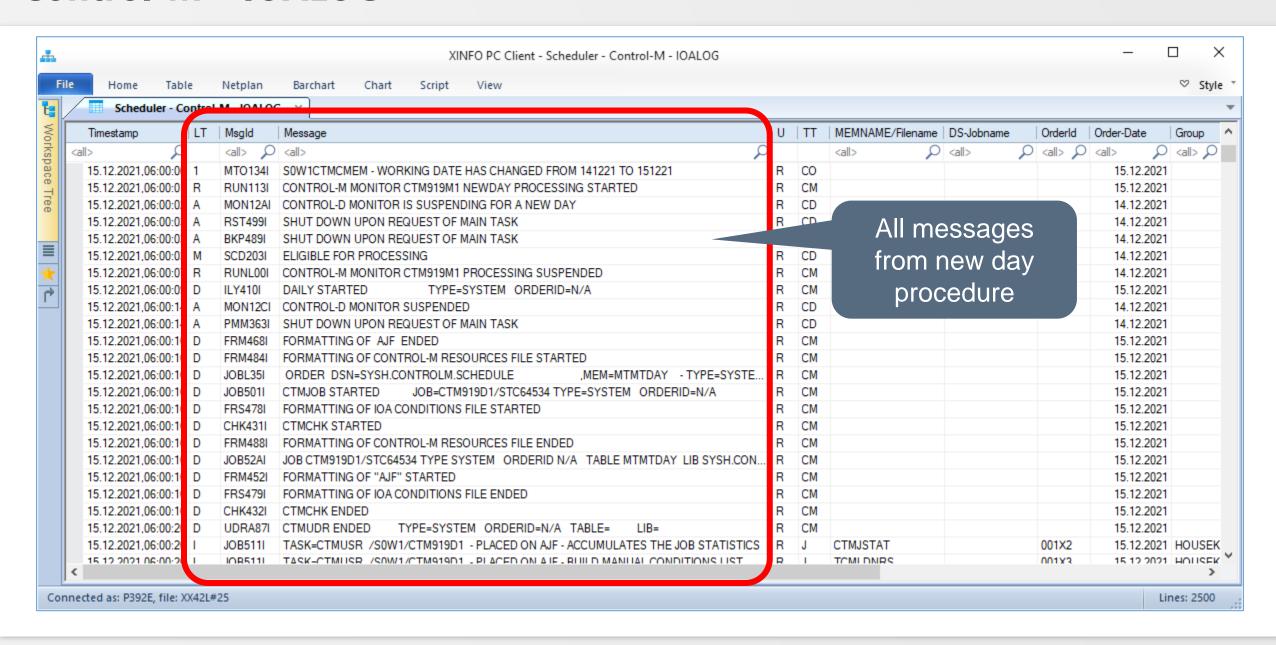

### Control-M – Job-Statistic

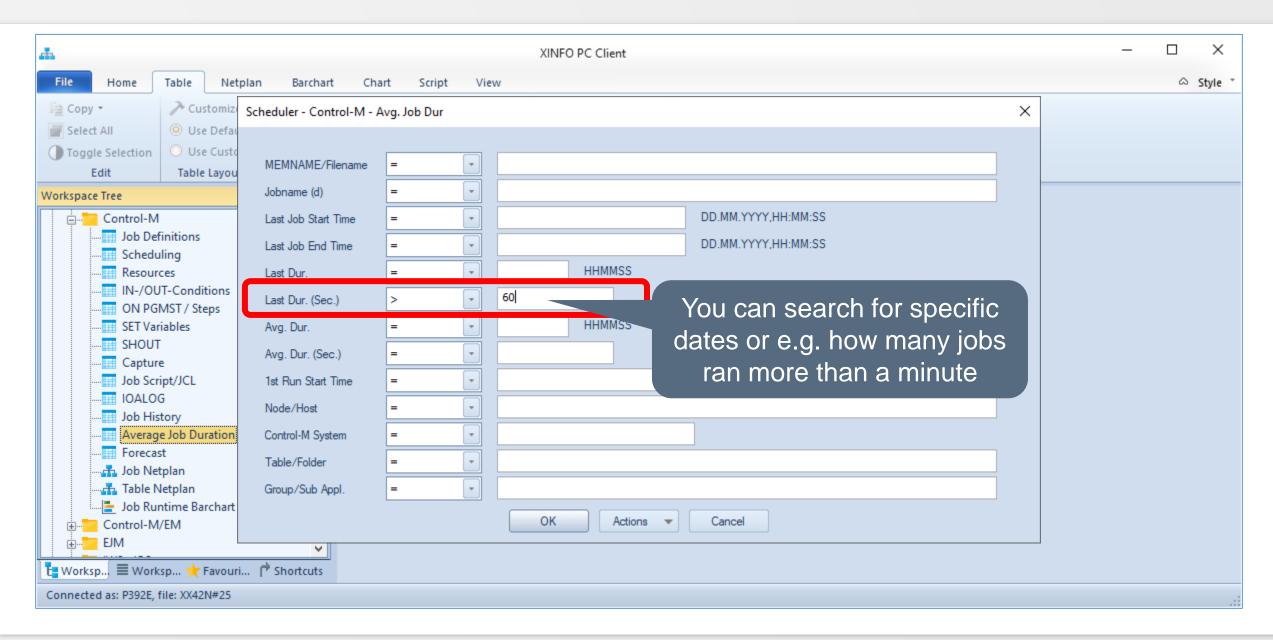

### **Control-M – Job-Statistic**

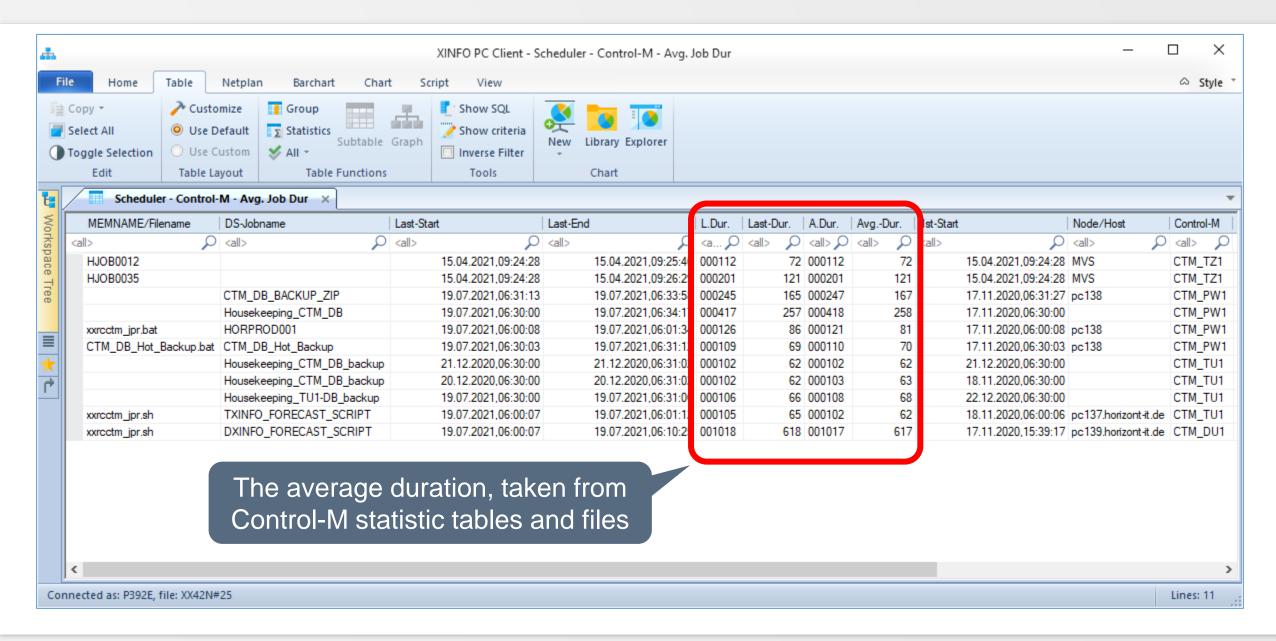

### **Control-M – Forecast**

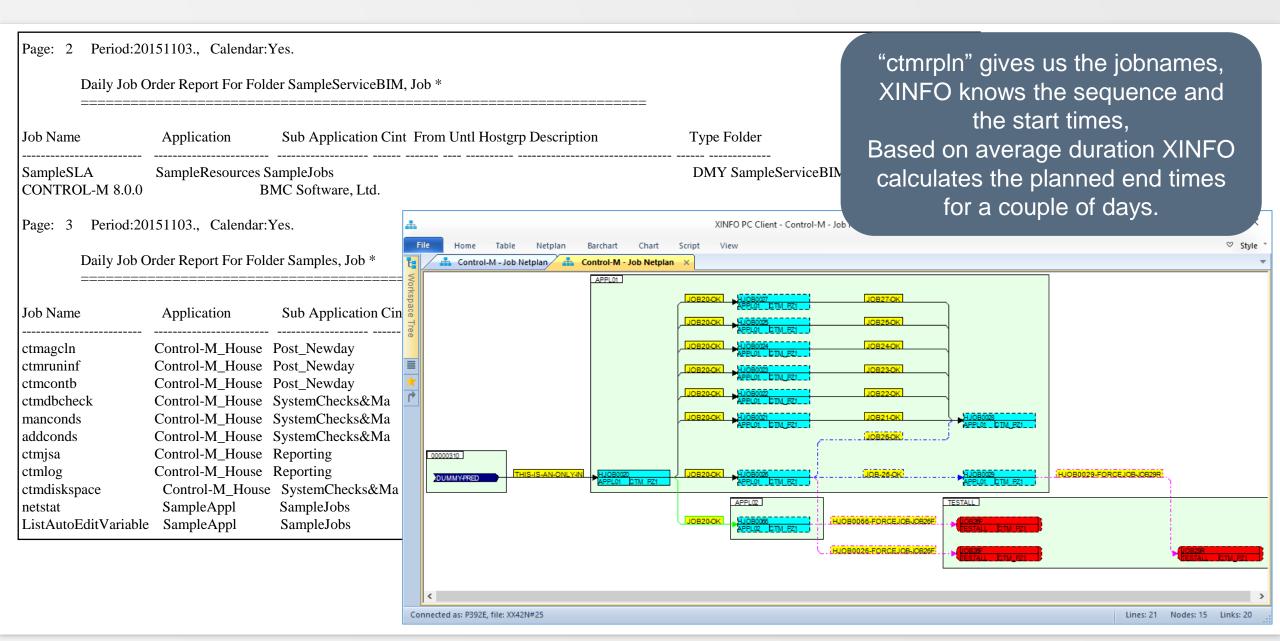

### **Control-M – Forecast**

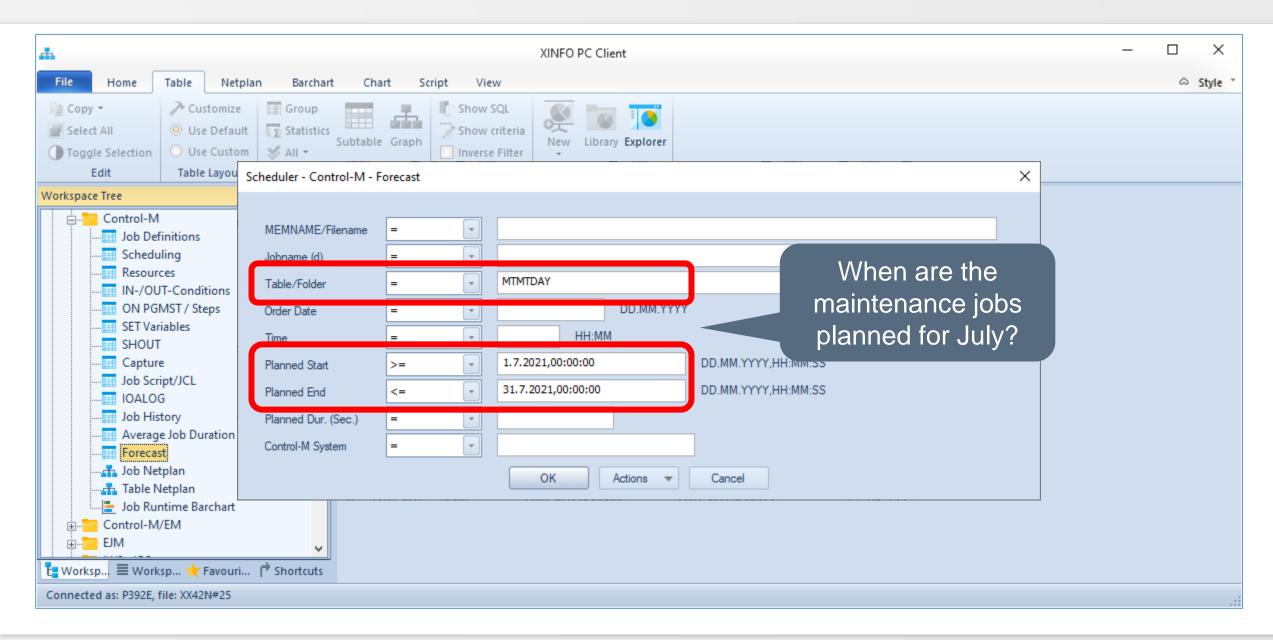

#### **Control-M – Forecast**

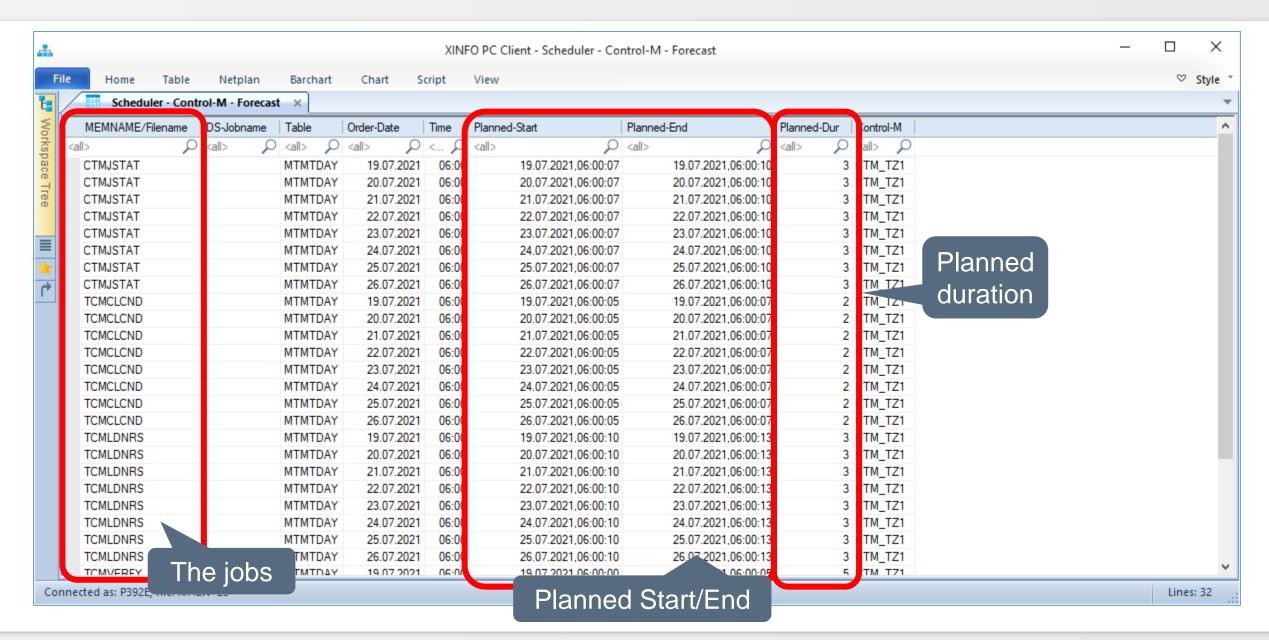

# **Control-M – Table Netplan**

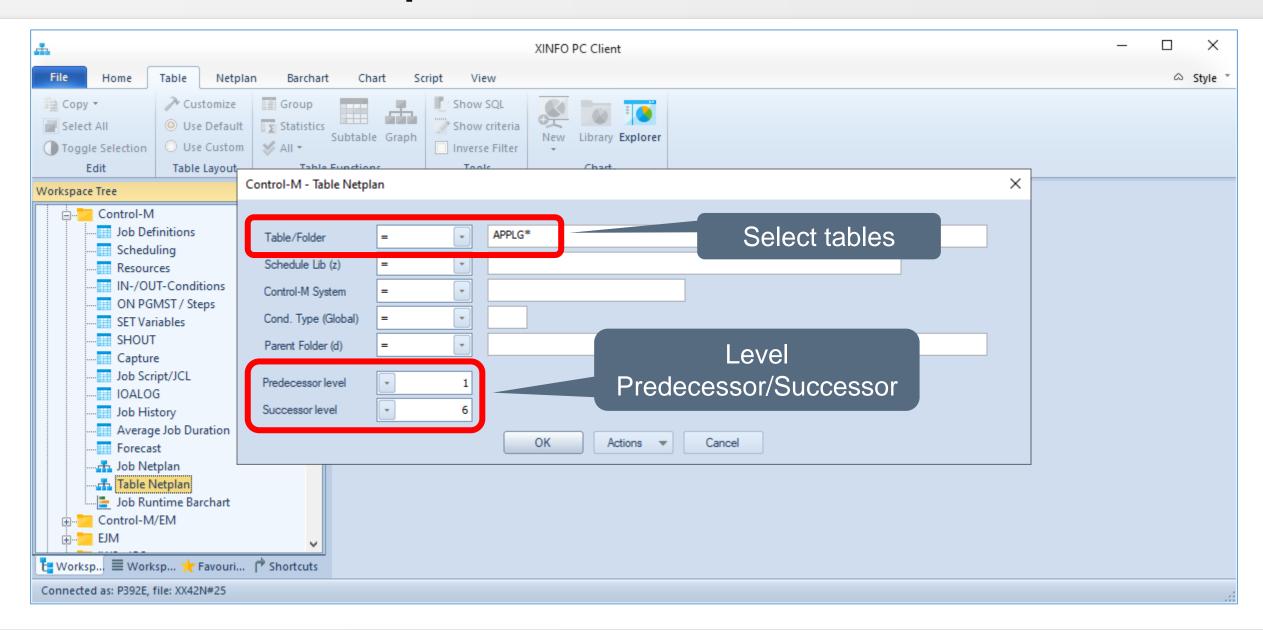

# **Control-M – Table Netplan**

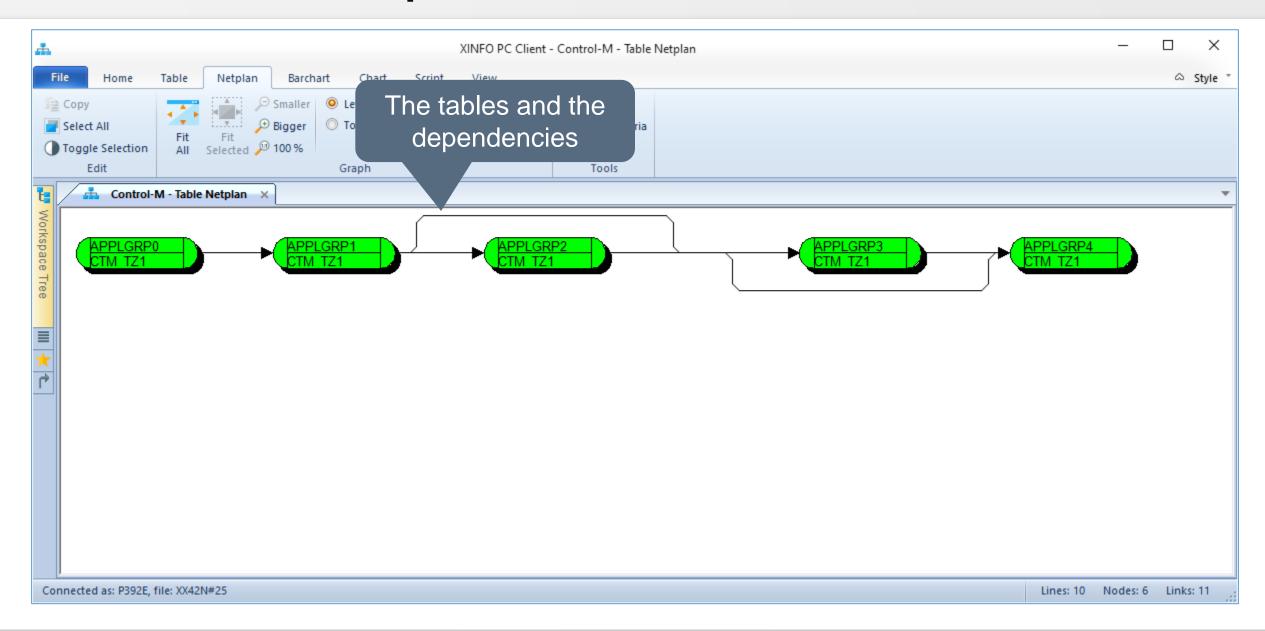

# **Control-M – Table Netplan**

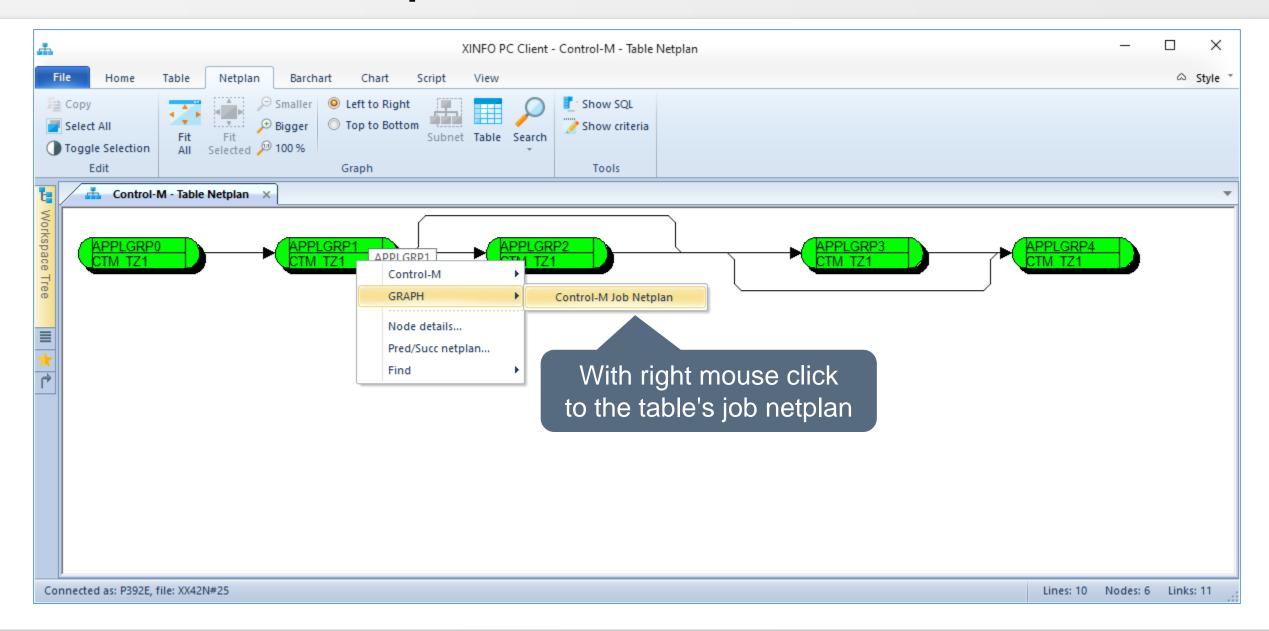

### **Control-M – Table- / Job Netplan**

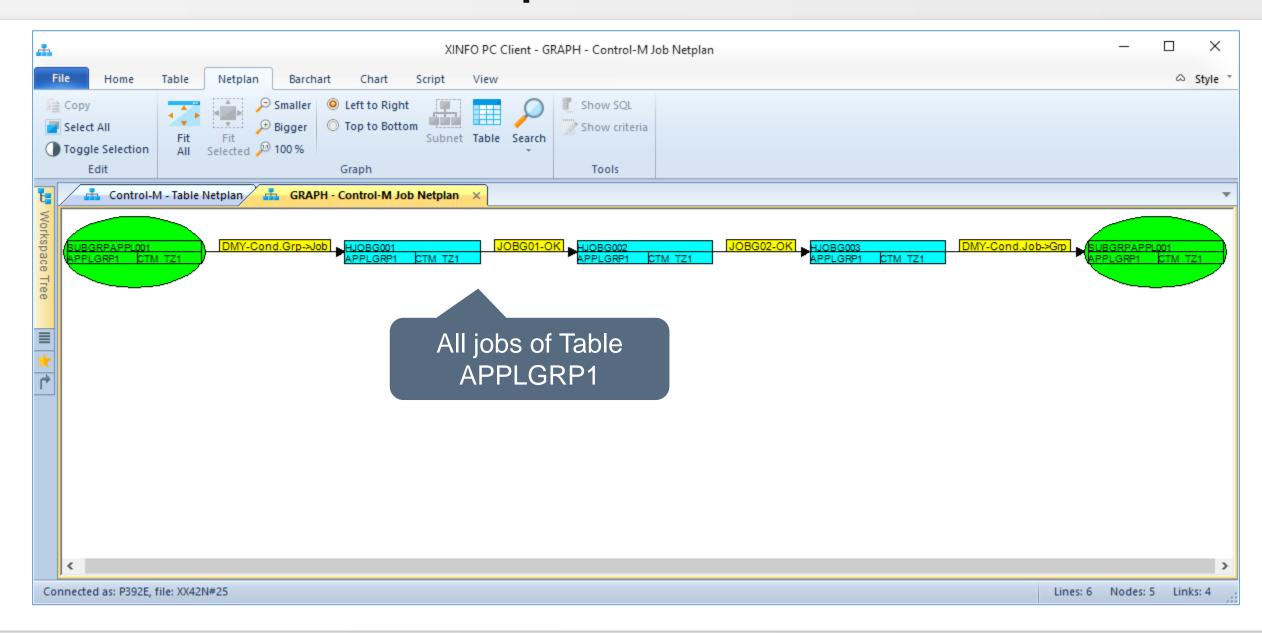

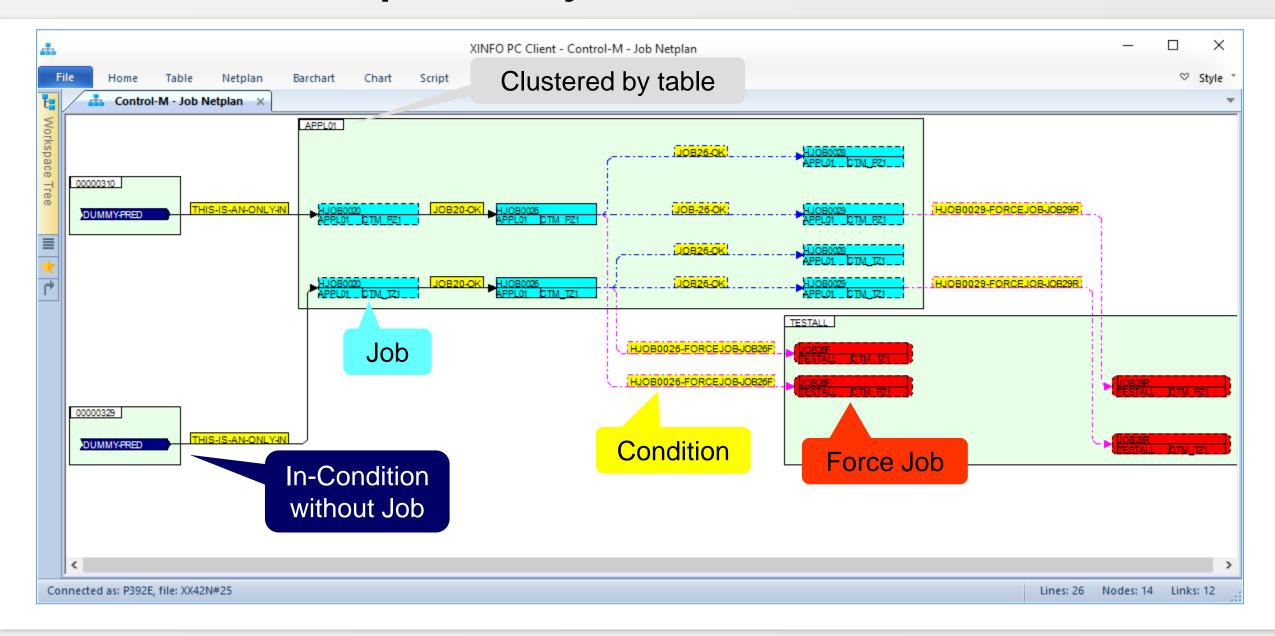

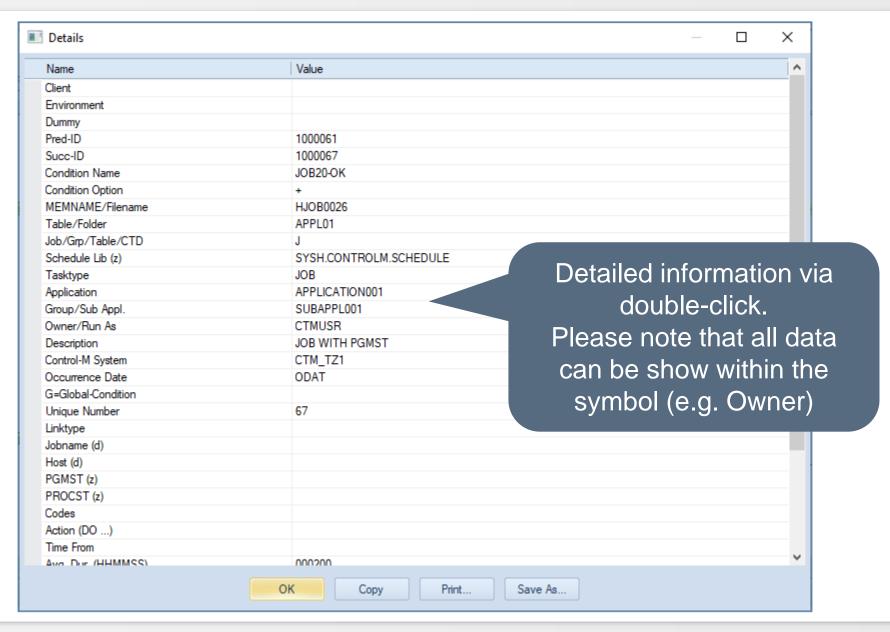

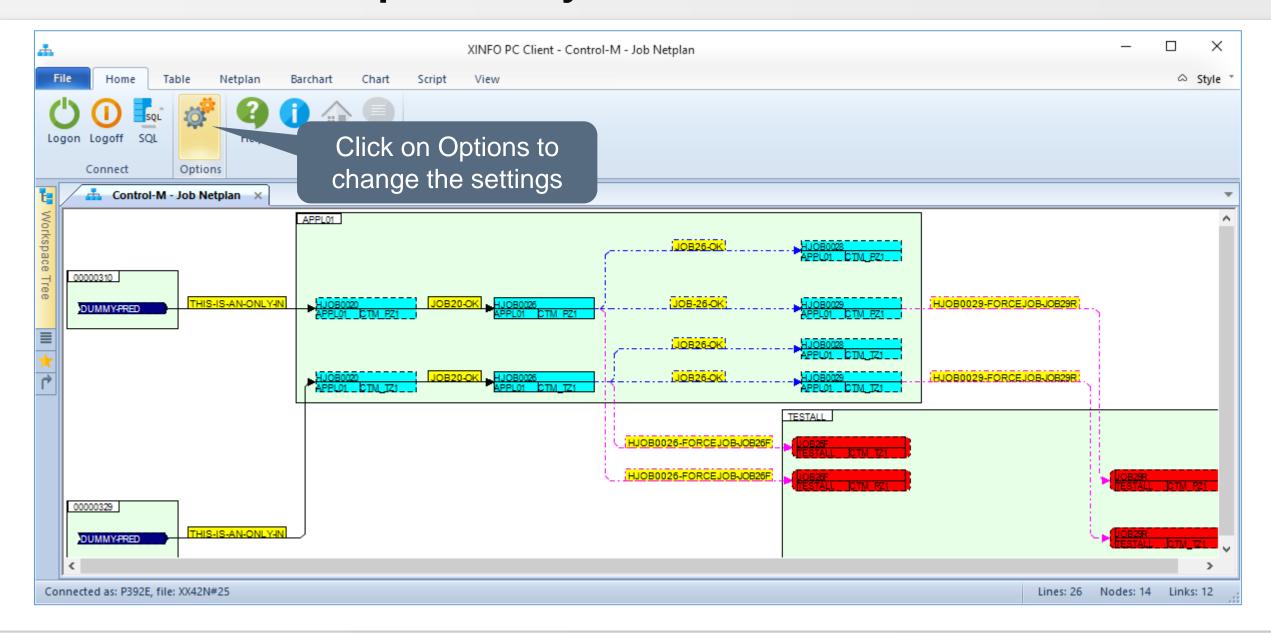

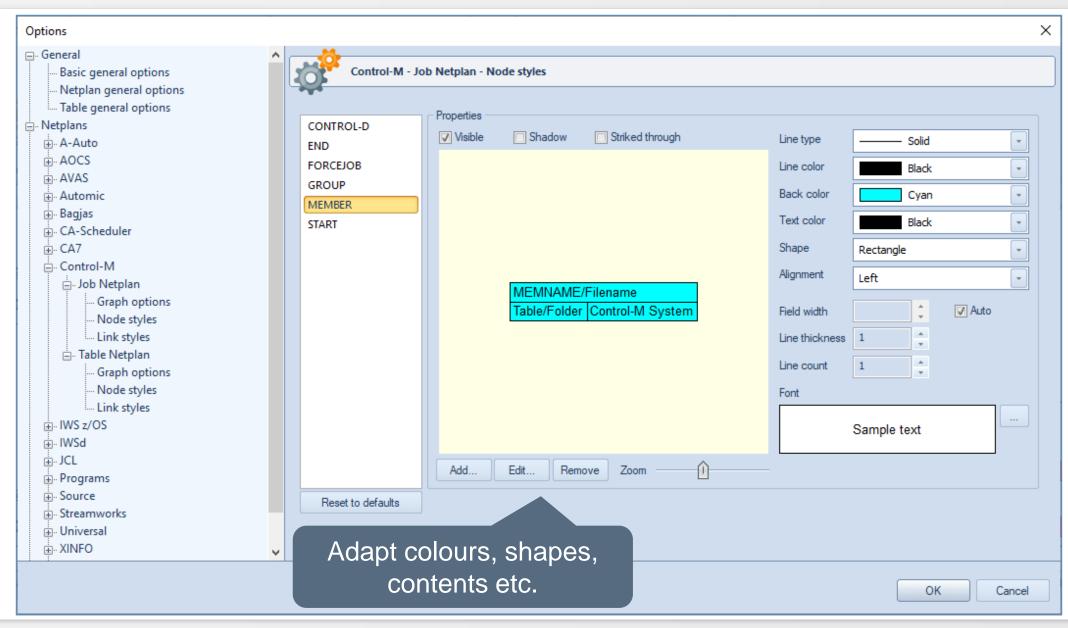

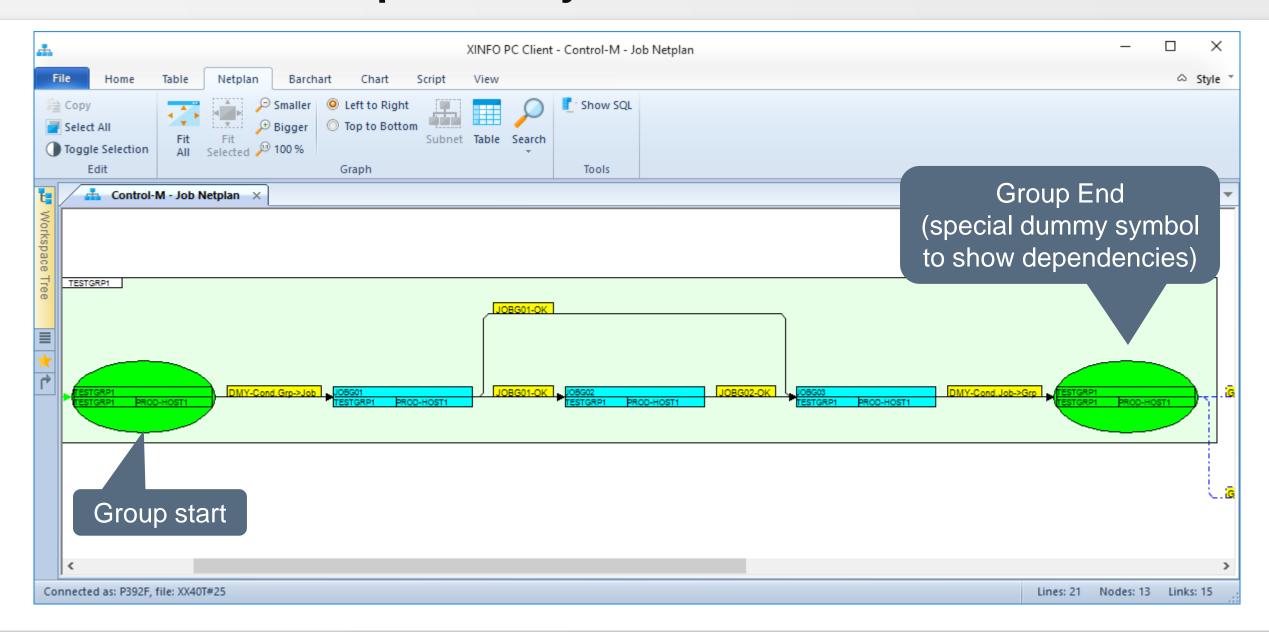

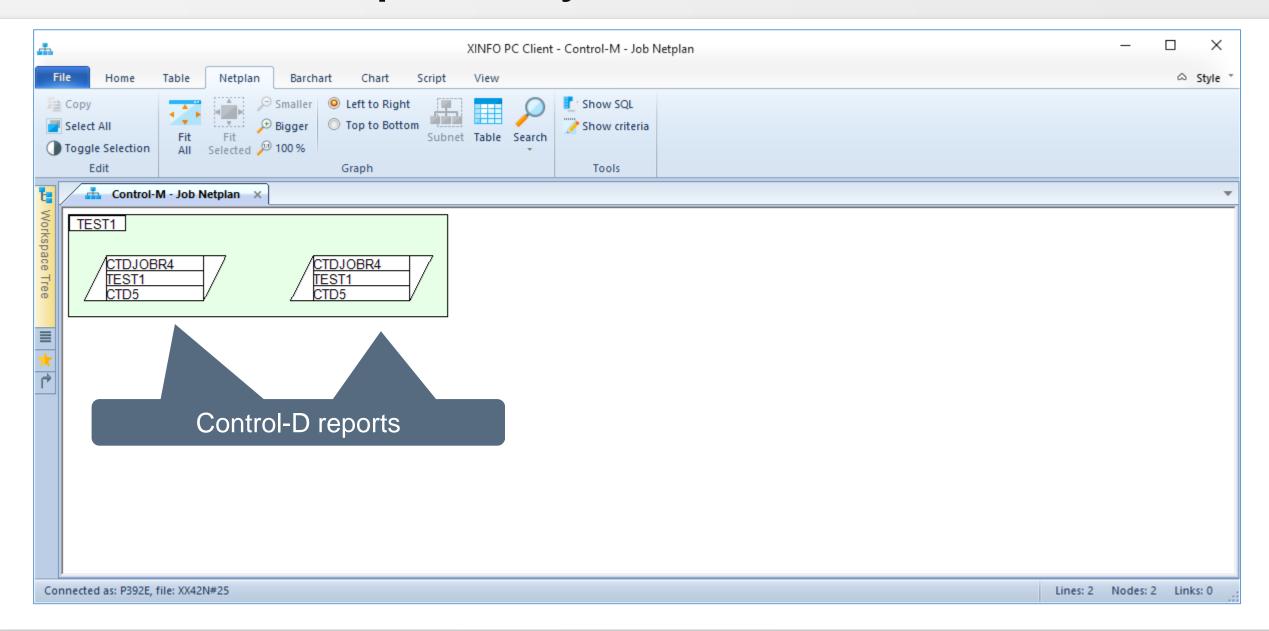

### **Control-M – Job Netplan, the Links**

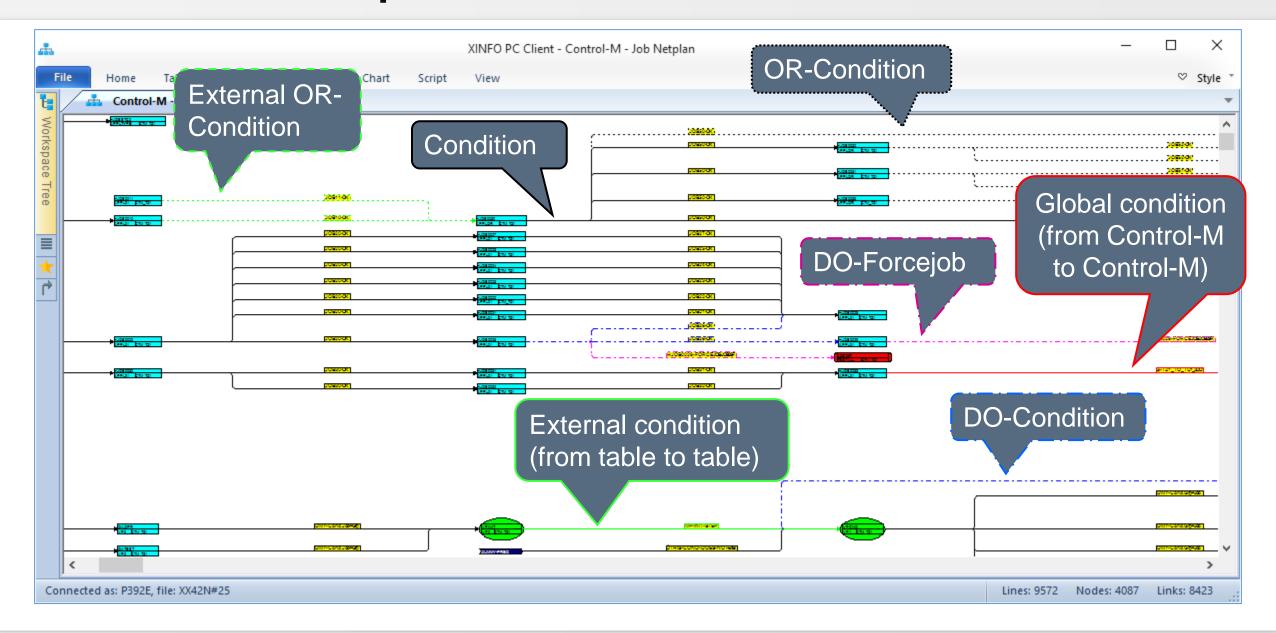

# Control-M – Job Netplan, Pred/Succ Level

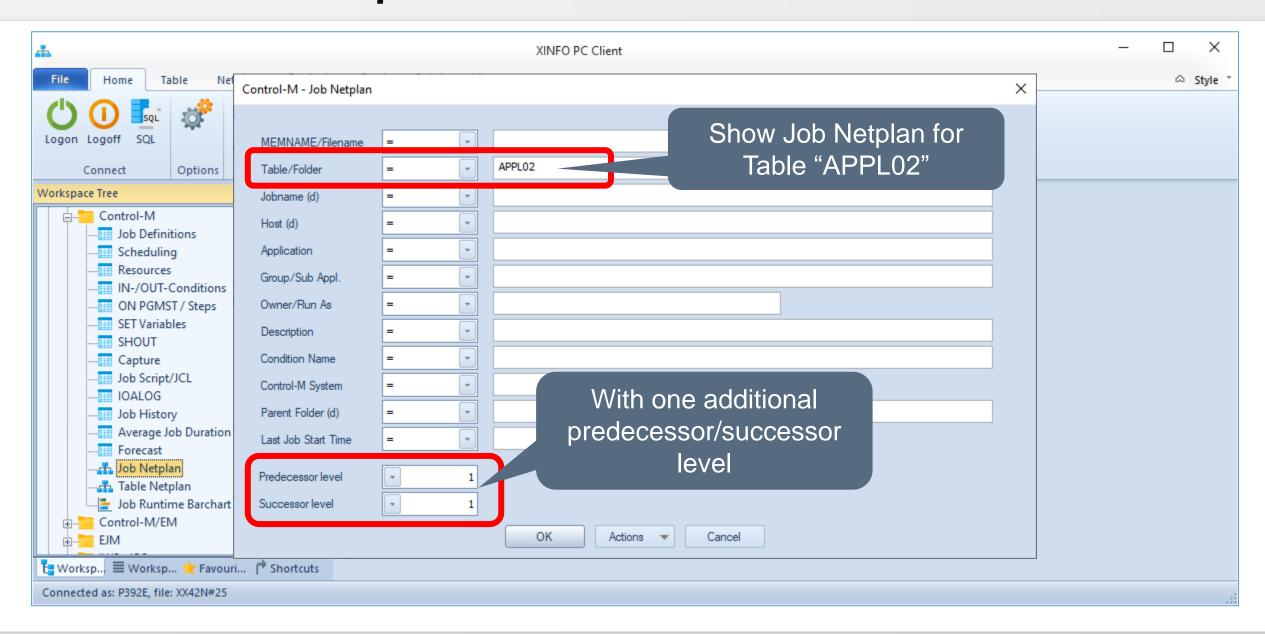

# Control-M – Job Netplan, Pred/Succ Level

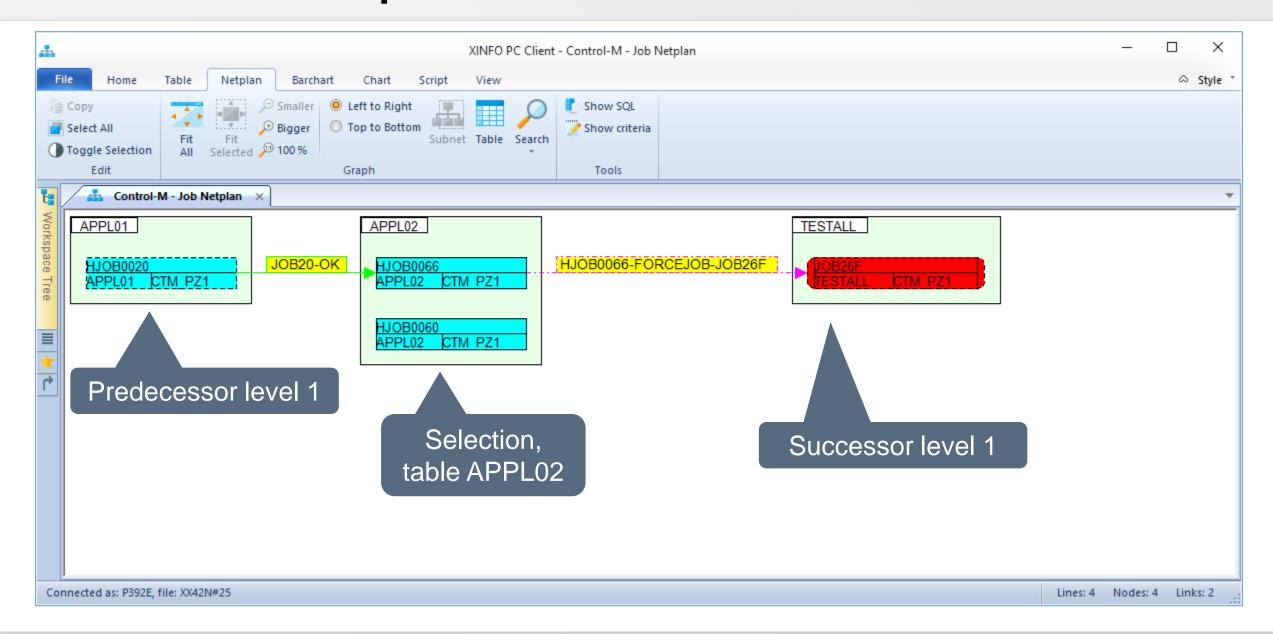

# Control-M – Job Netplan, Pred/Succ Level

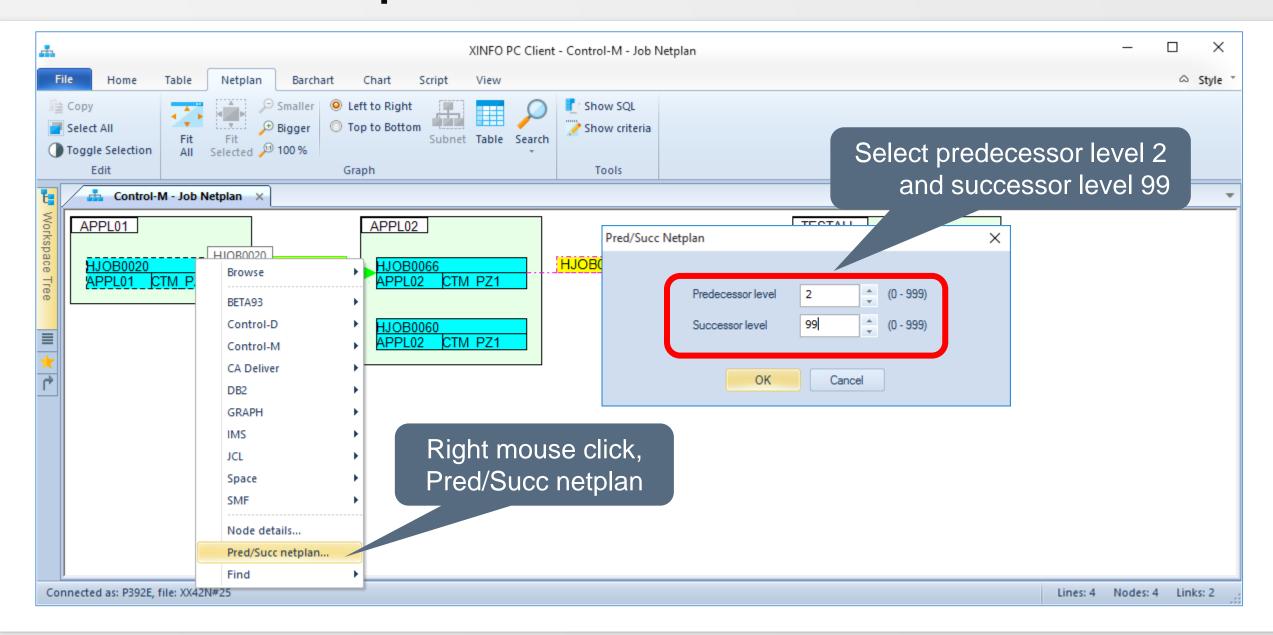

# **Control-M – Job Netplan**

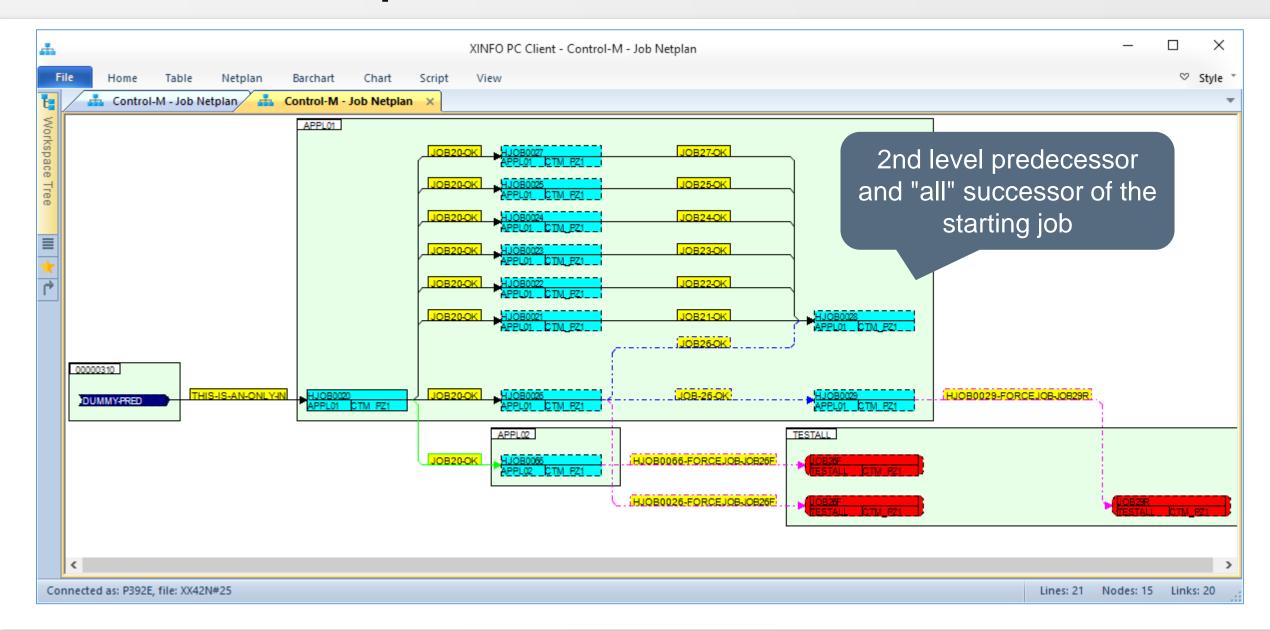

# **Control-M – Job Netplan**

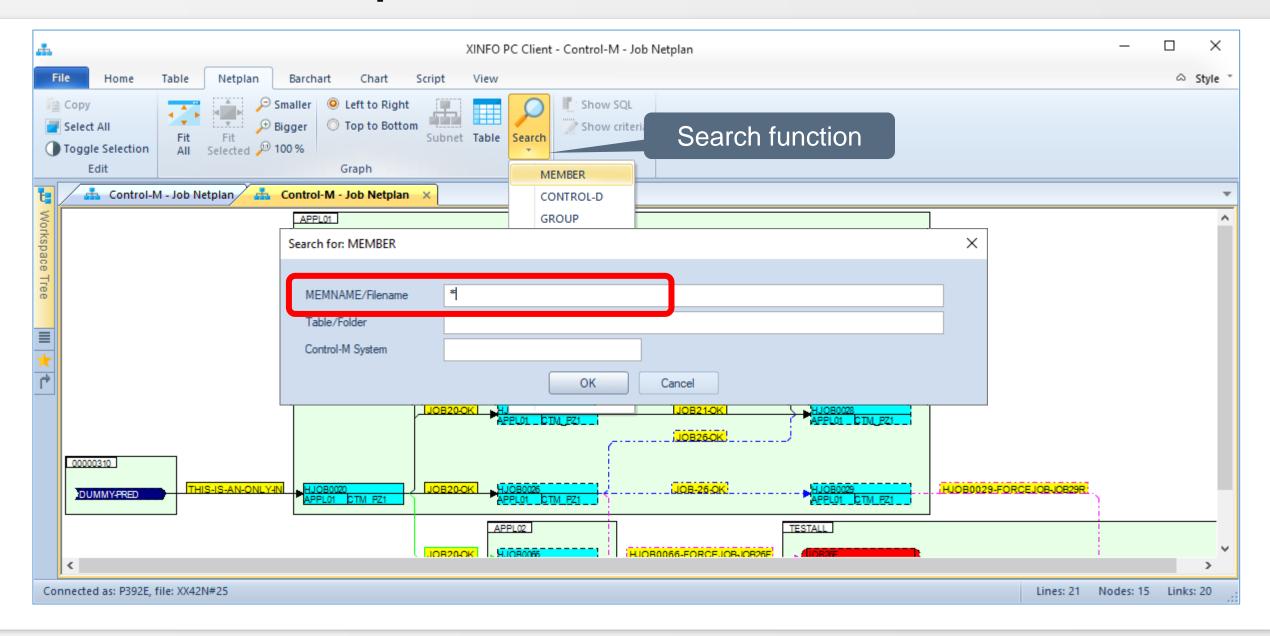

# **Control-M – Job Netplan**

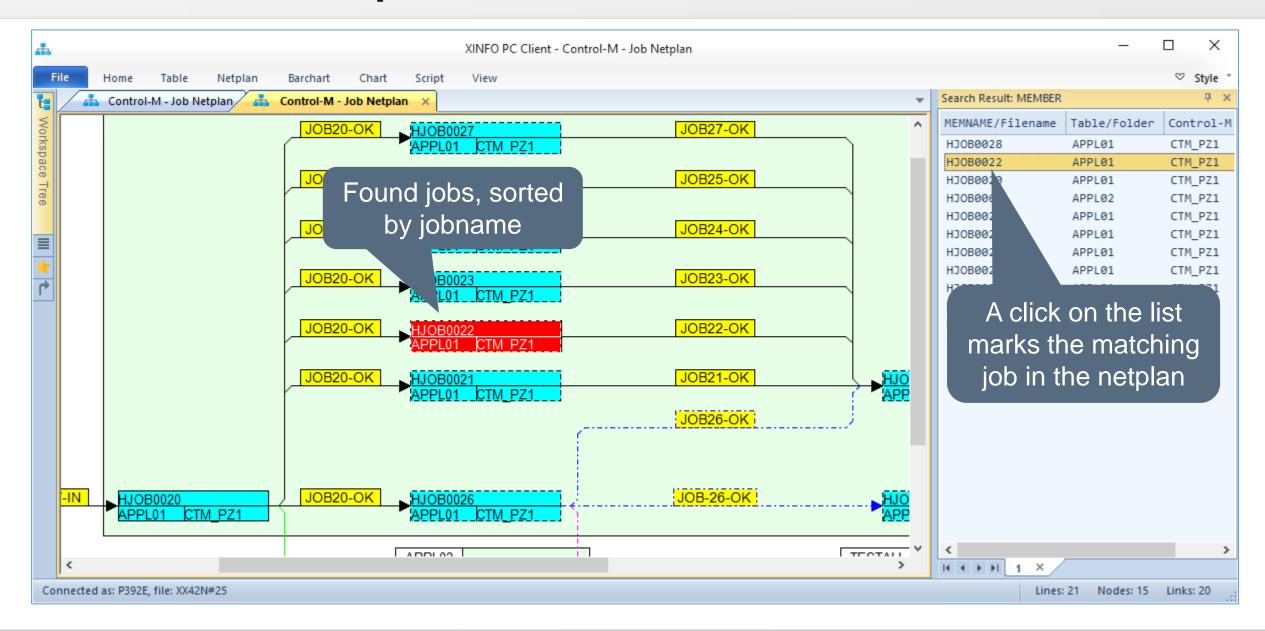

### **Control-M – Job Netplan - Critical Path**

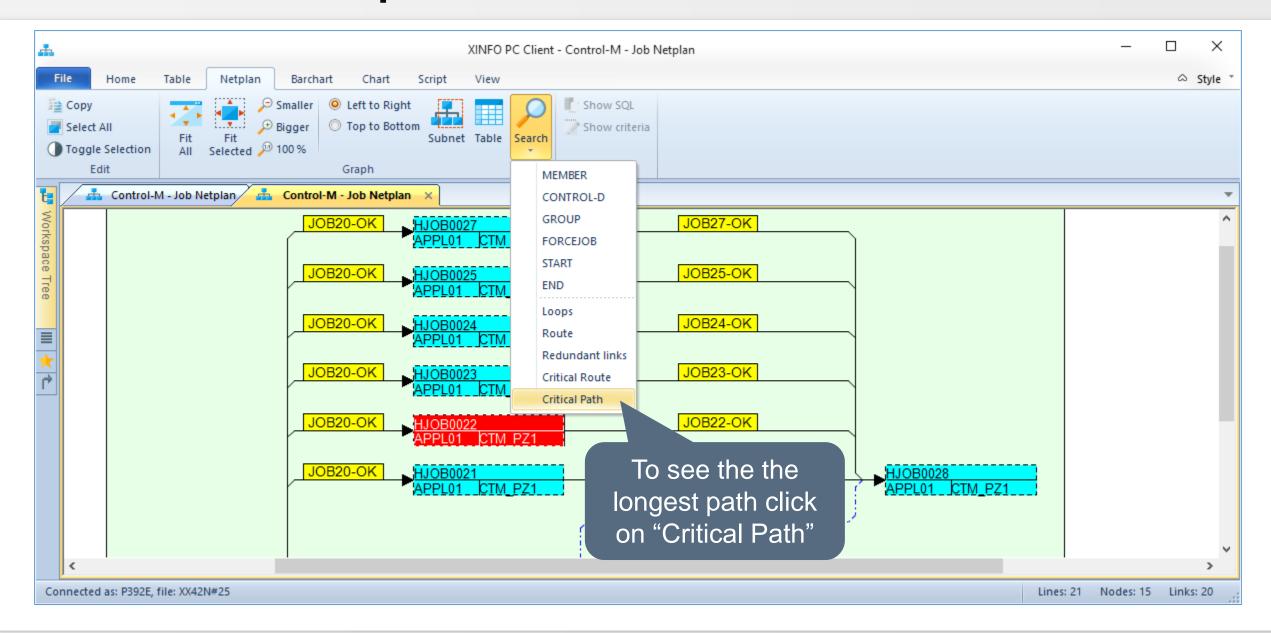

### **Control-M – Job Netplan - Critical Path**

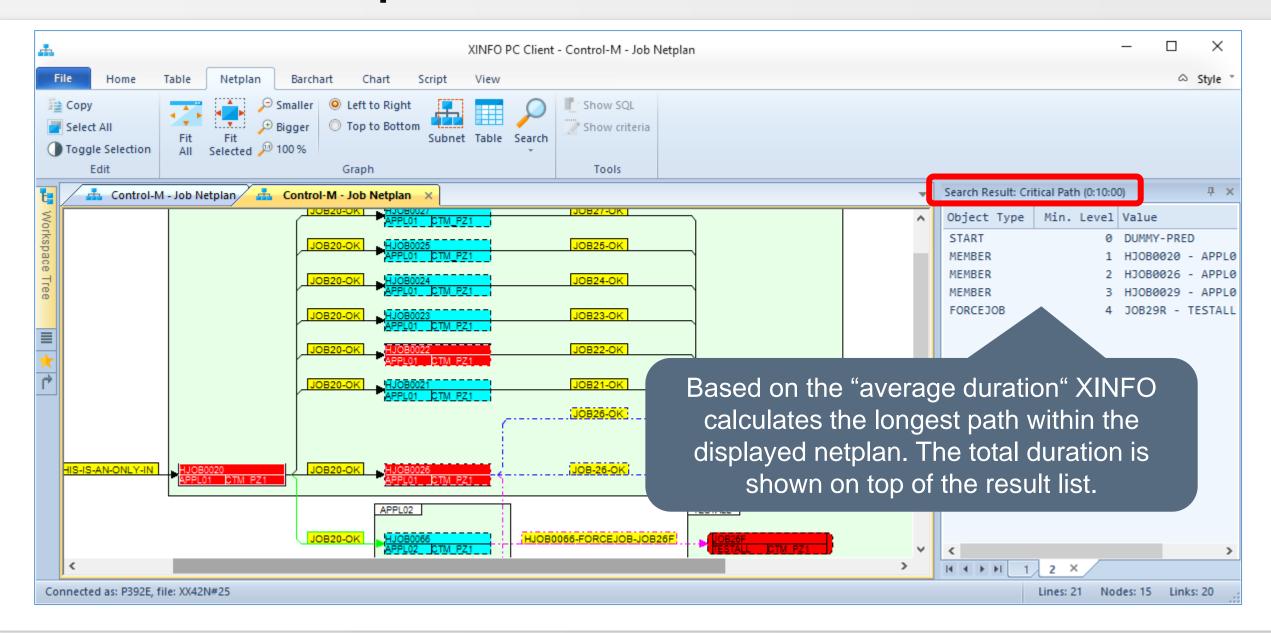

# **XINFO – Print Netplans**

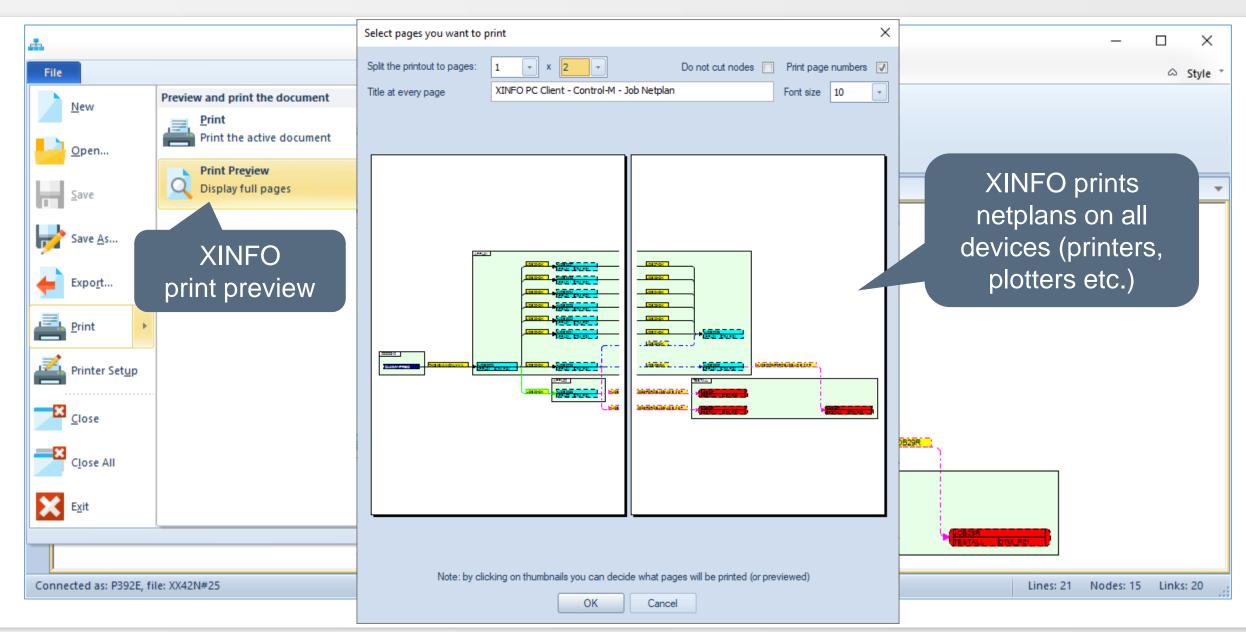

## **Control-M – Barchart**

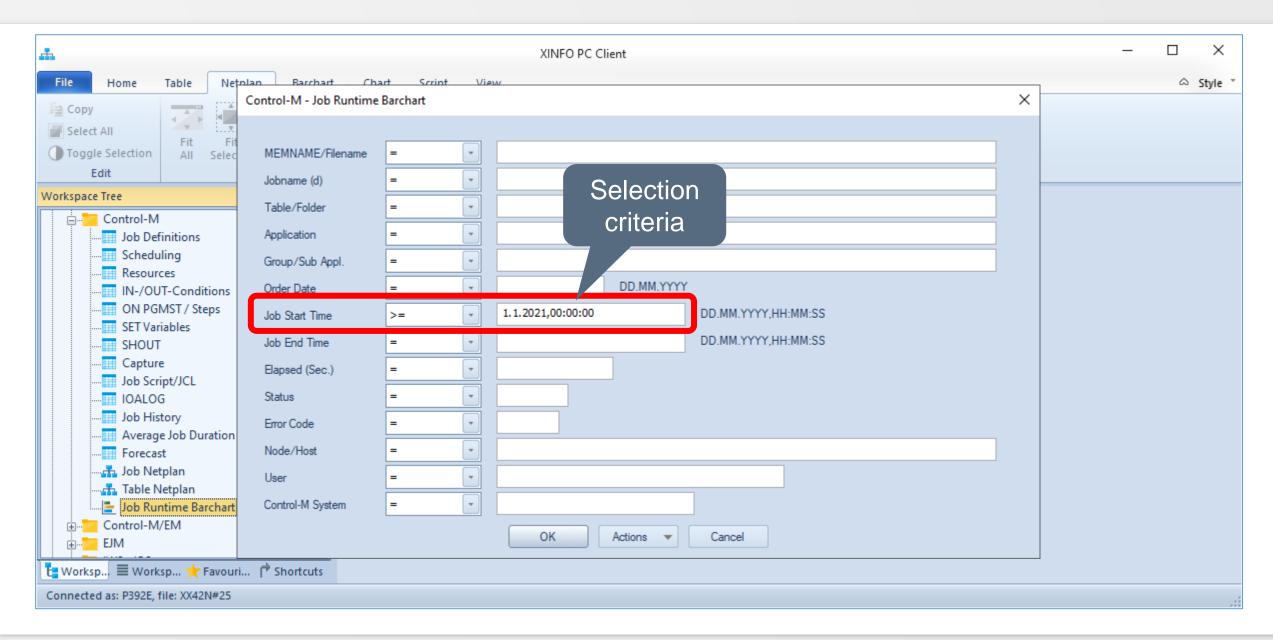

## **Control-M – Barchart Result**

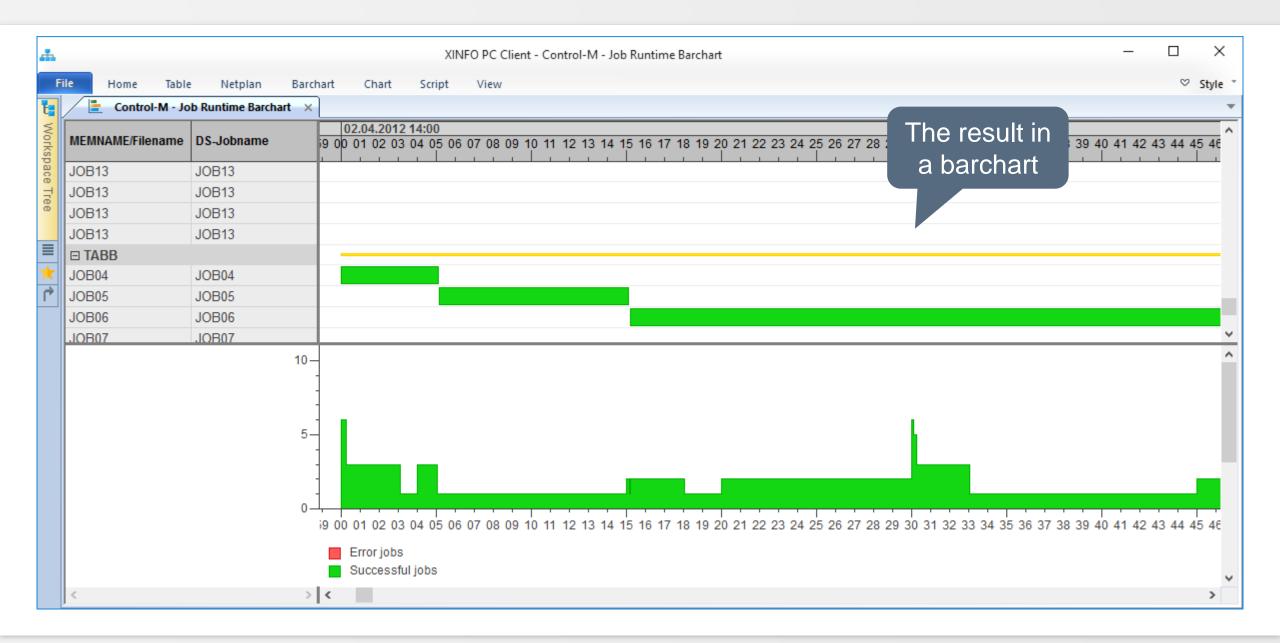

## **Control-M – Barchart**

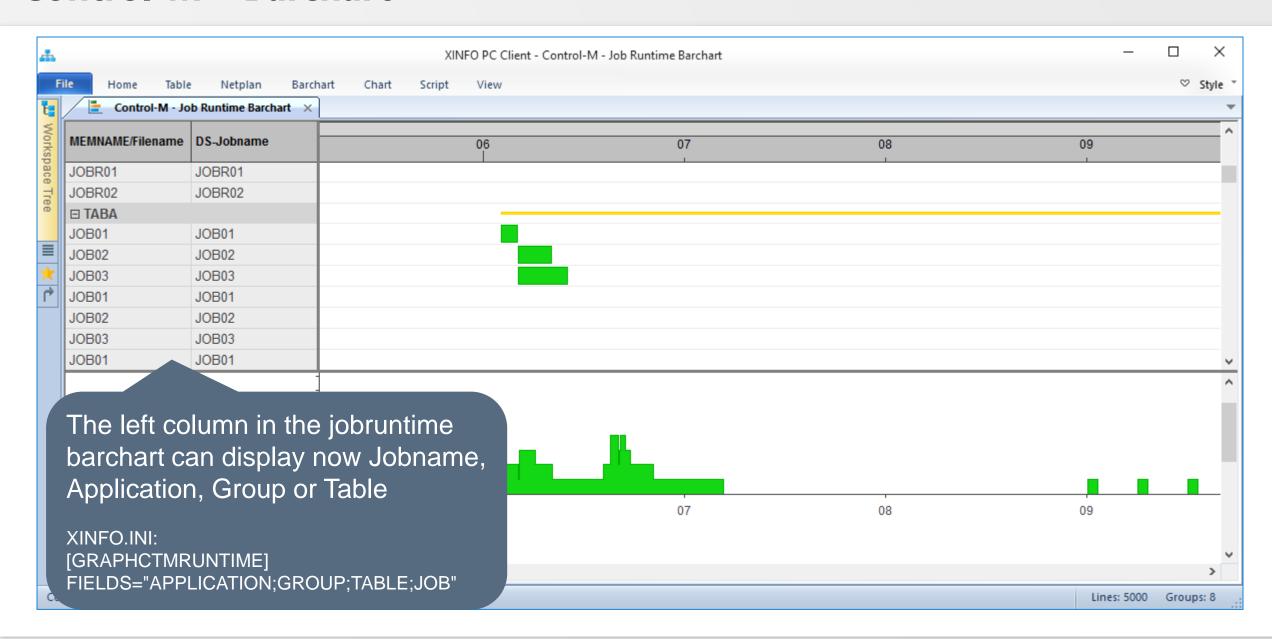

# XINFO Reporting: Batch Interface (BIF)

To automate the creation of queries or charts you can use the Batch Interface:

With XINFO's BIF every query done with XINFO PC Client can be automated and executed by your scheduling system.

All necessary instructions are coded in a own script language.

All necessary components can be created with the PC Client itself.

The creation of a BIF is described in the document XINFO Batch Interface.

Important: The User have to edit the BIF and all associated files only once according to his wishes. All variables needed could be handed over to the process from outside.

This way a periodic execution is possible without any changes.

## **XINFO Reporting: BIF Example**

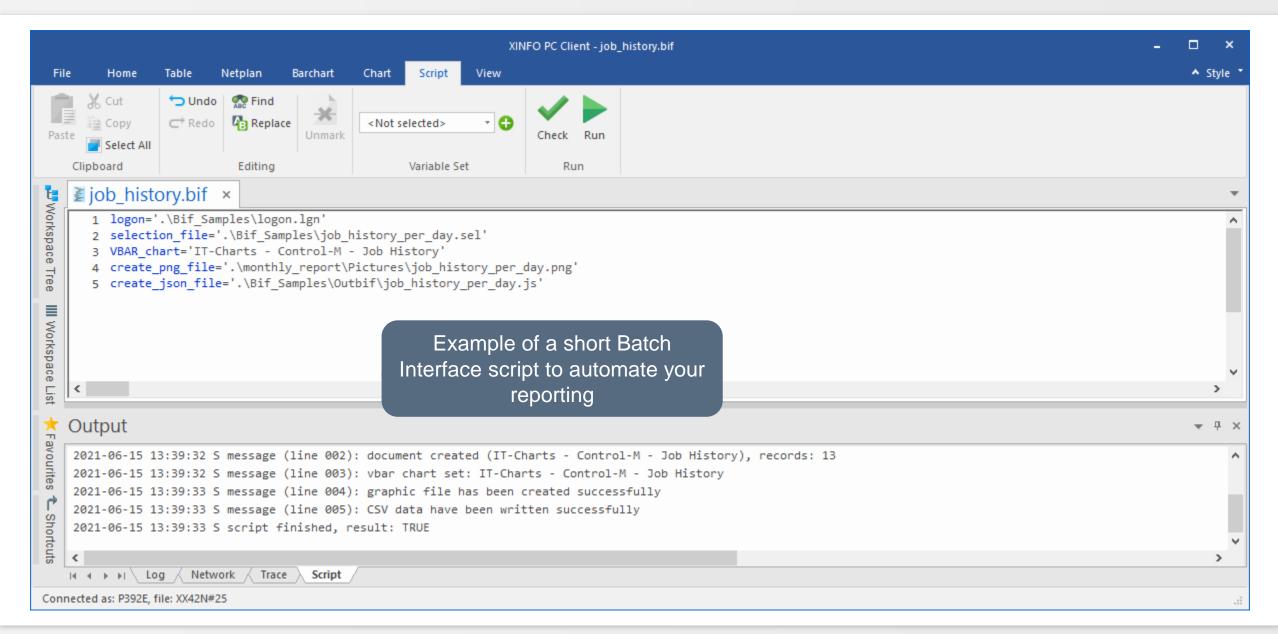

# XINFO – Data Export

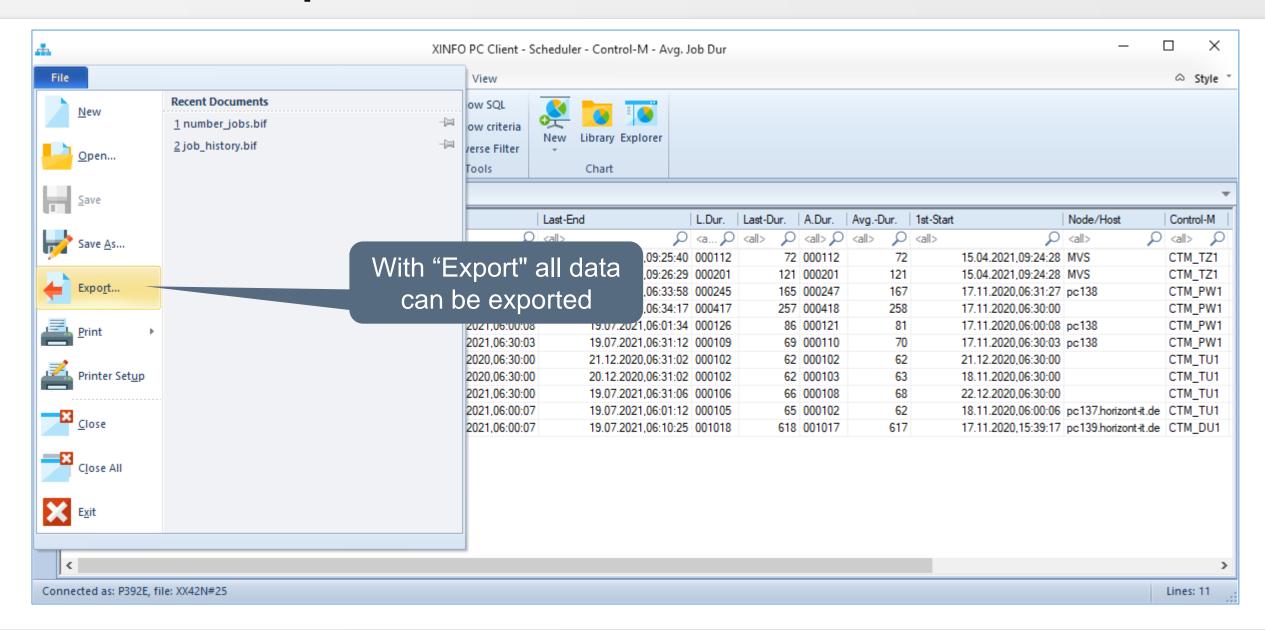

## XINFO – Data Export

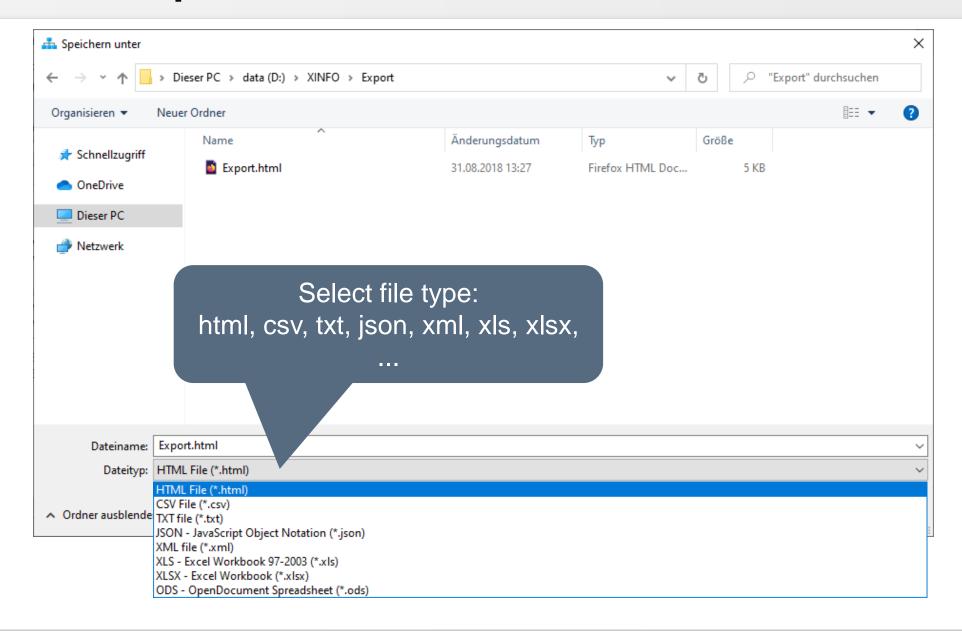

## XINFO – Export Data to Excel

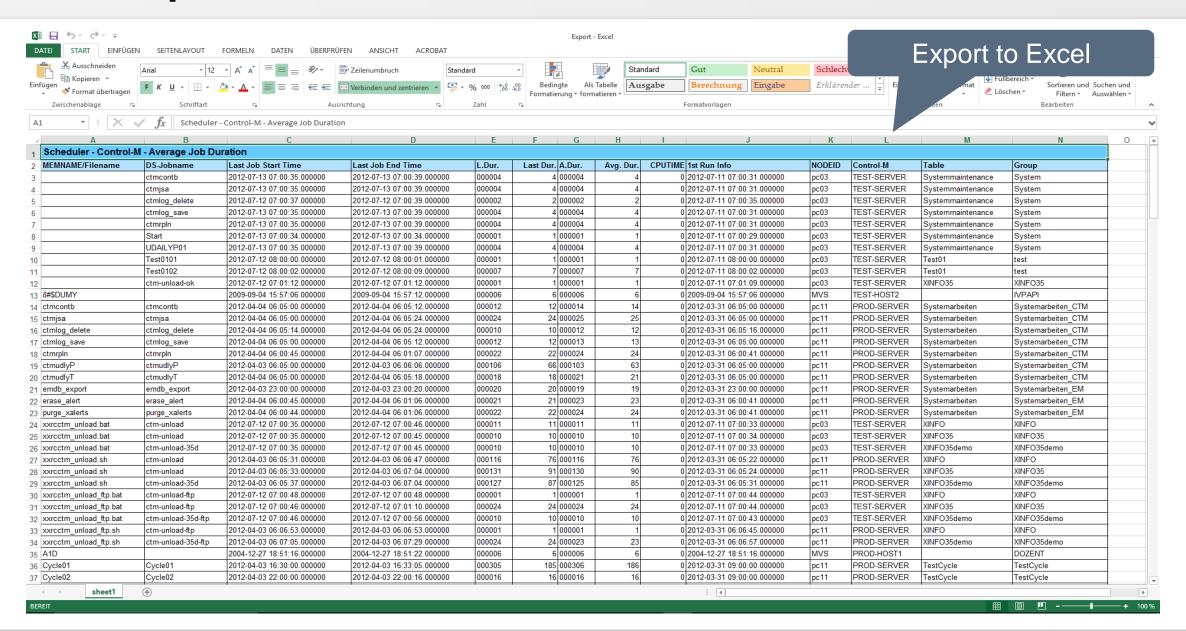

## XINFO – Exported Data as HTML

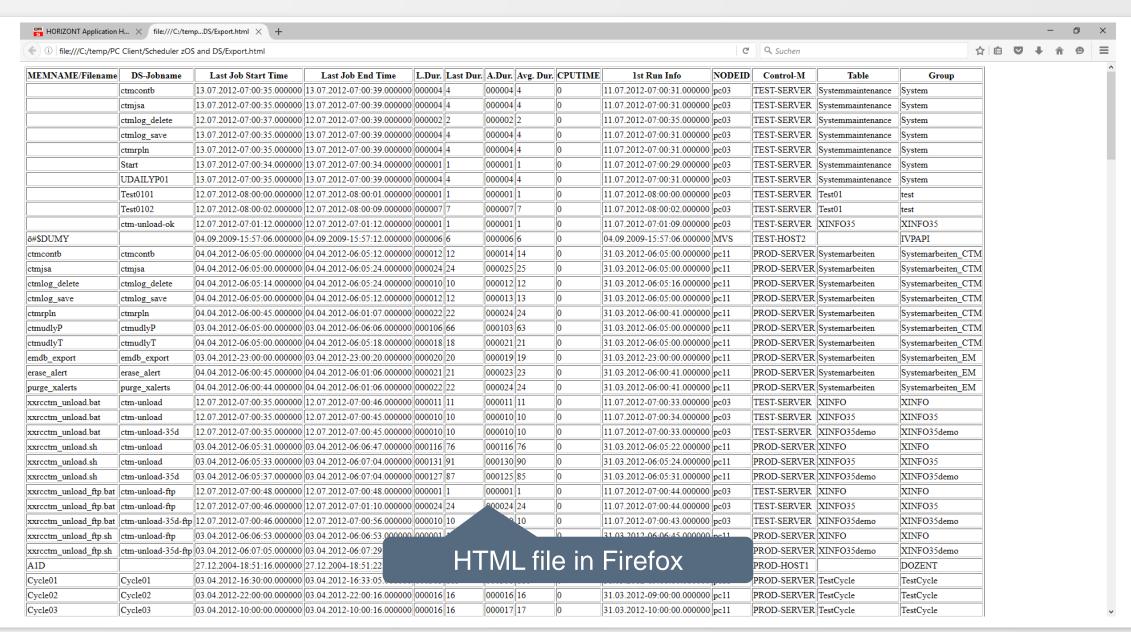

# XINFO – Graphic Export, e.g. as JPG to Word

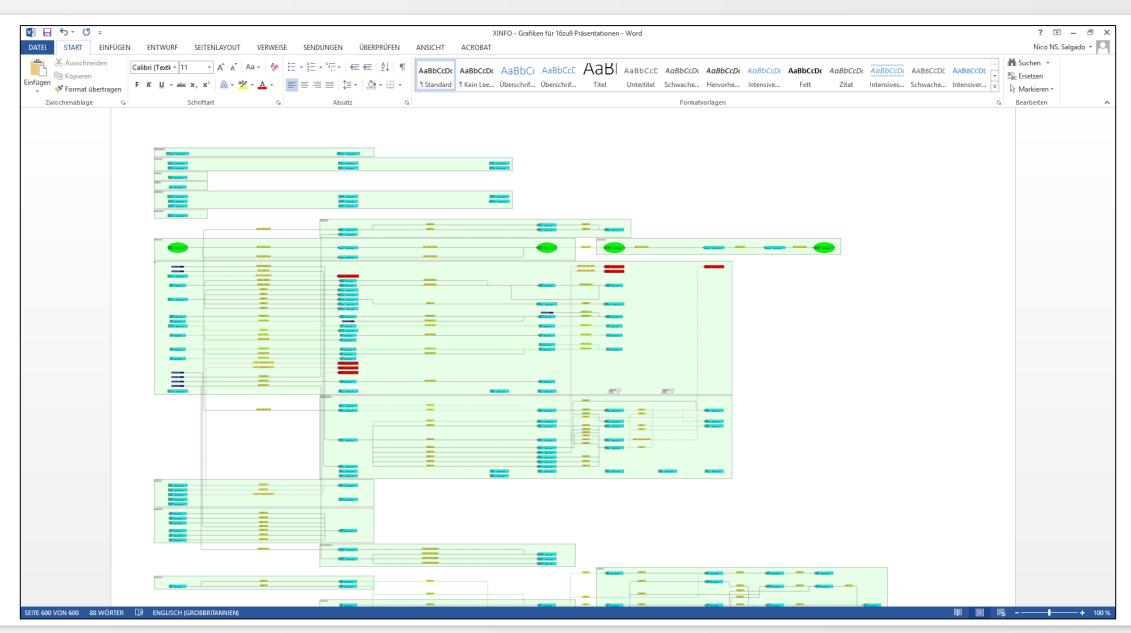

#### XINFO – Line Commands

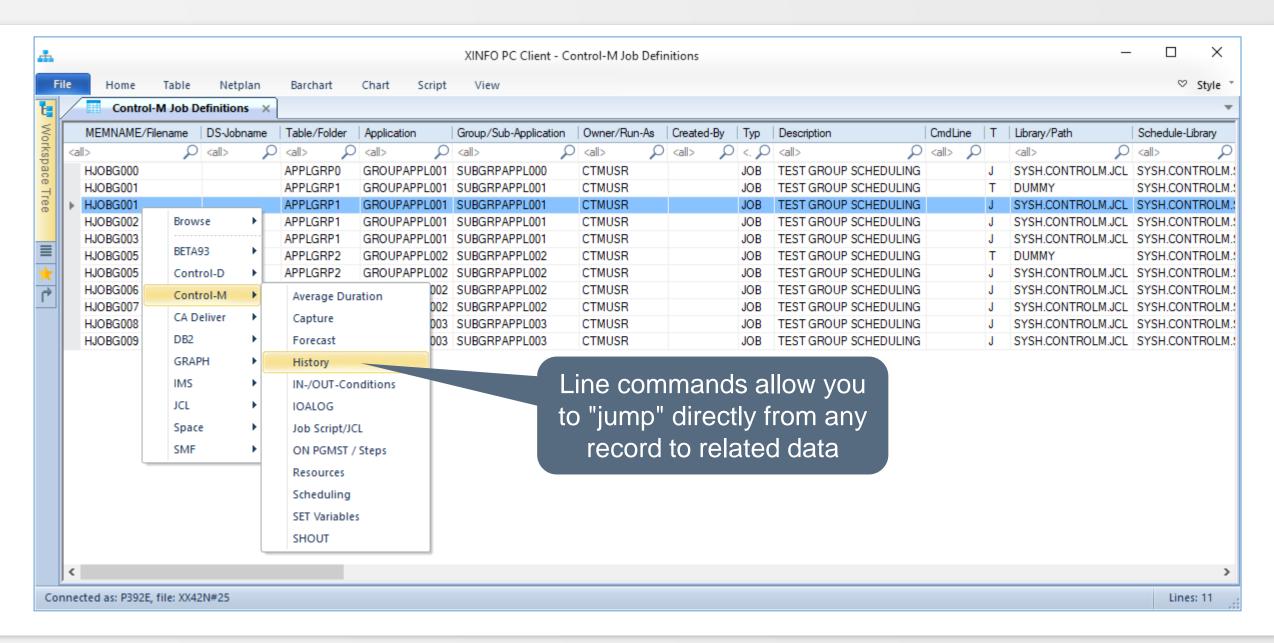

#### XINFO – Line Commands

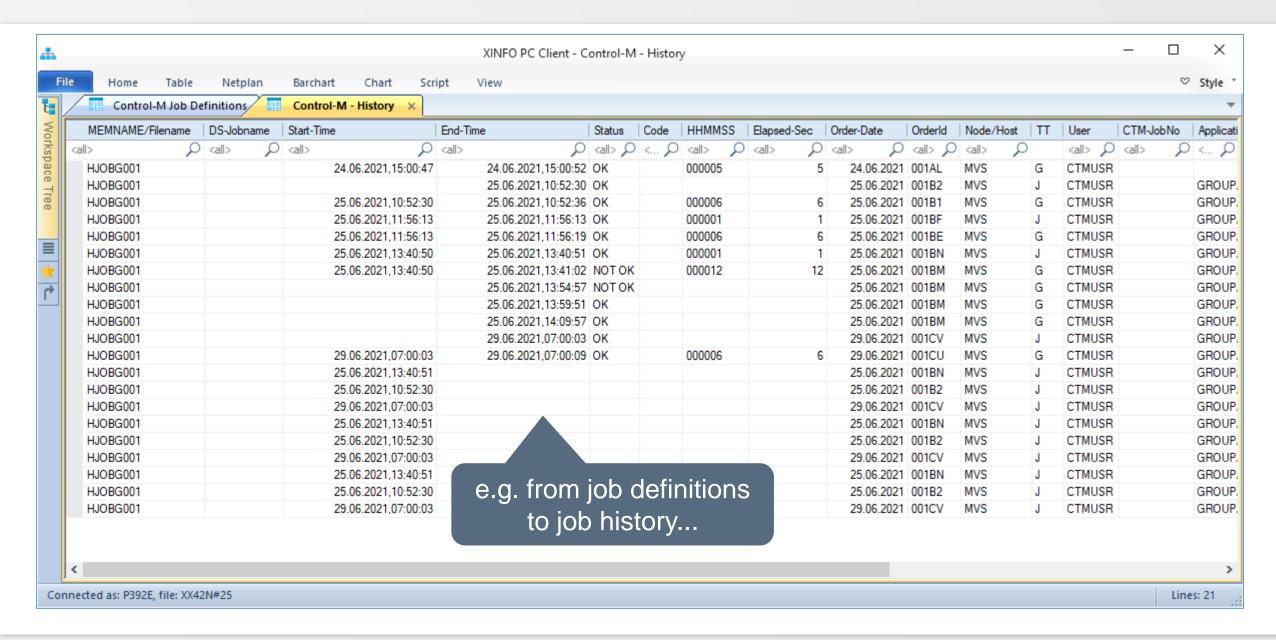

## **XINFO – Line Commands**

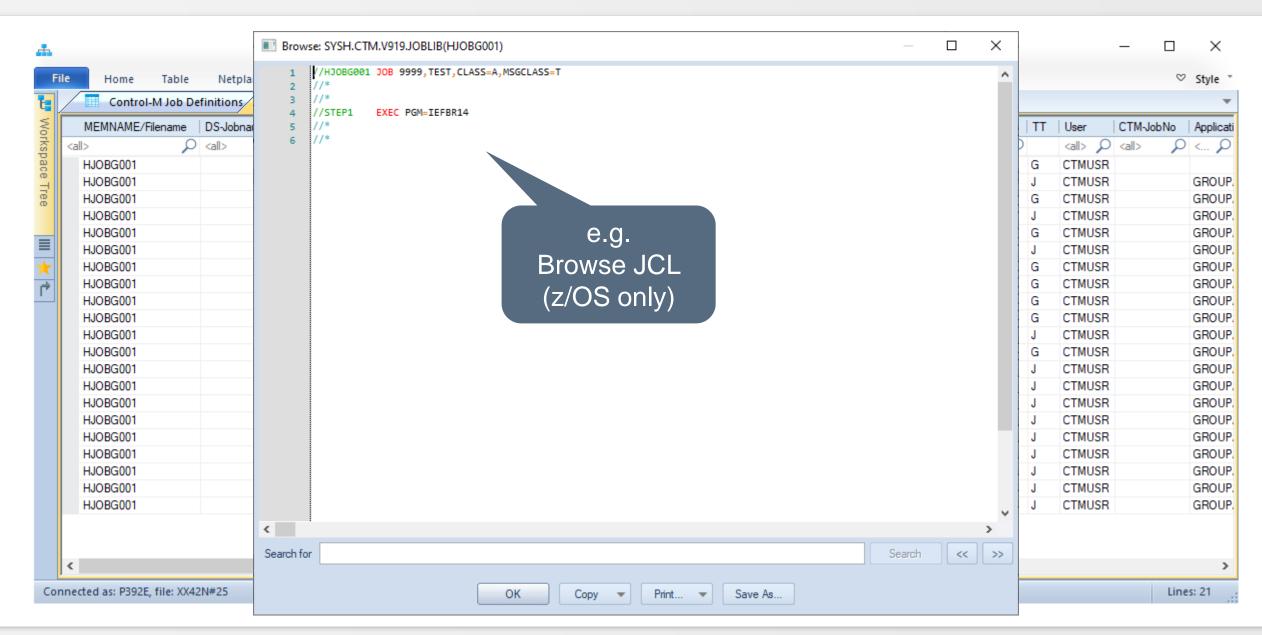

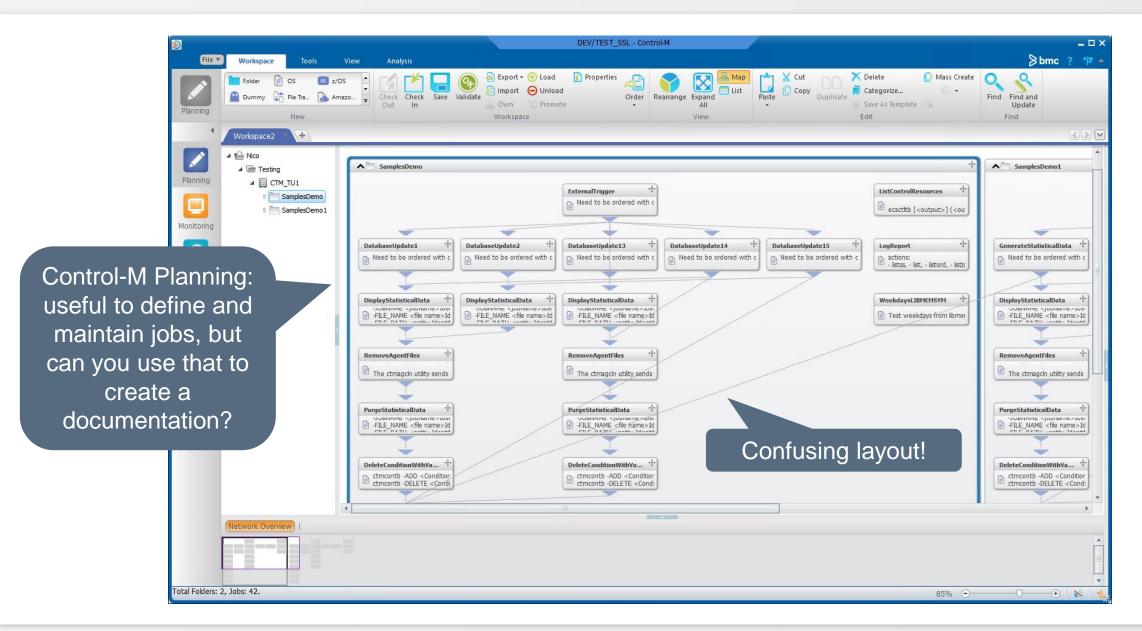

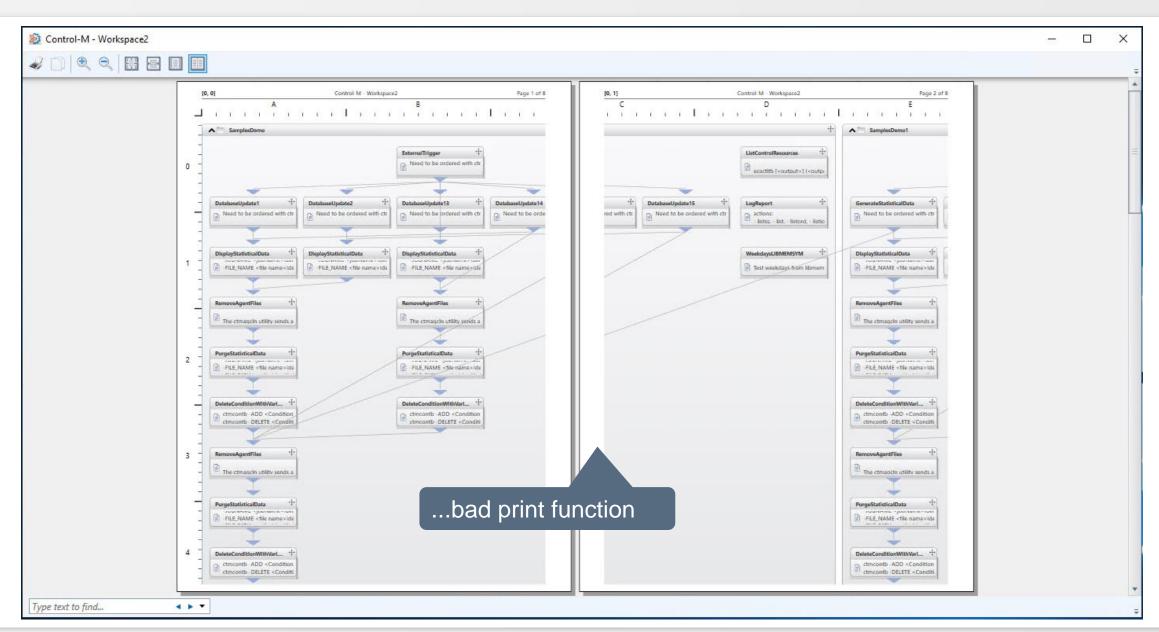

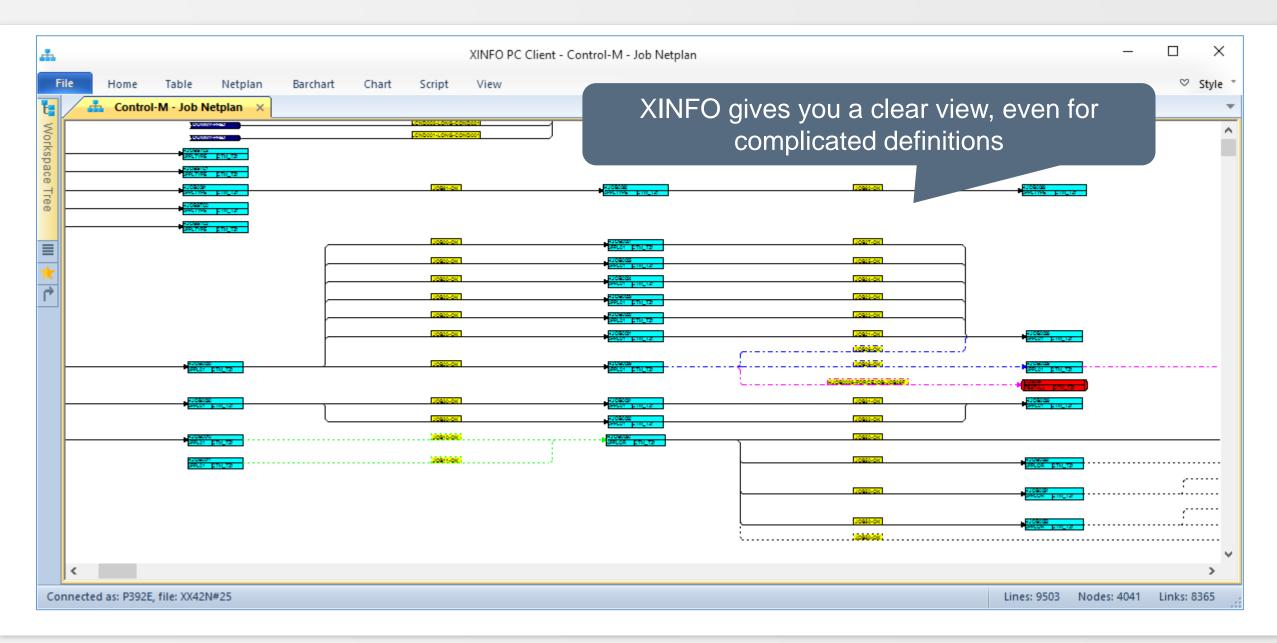

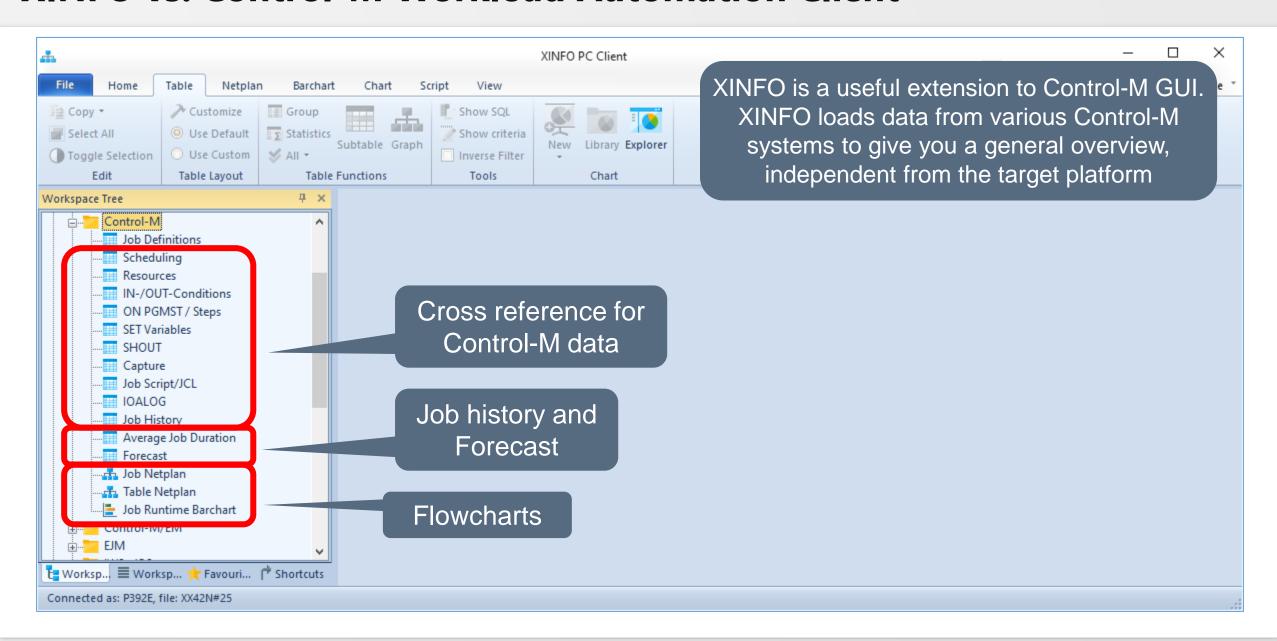

Thanks for your attention! Do you have any questions?

# HORIZONT

Please feel free to visit us in Munich or send an email to info@horizont-it.com